Билирубинометр

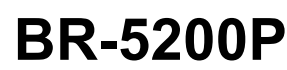

### РУКОВОДСТВО ПОЛЬЗОВАТЕЛЯ

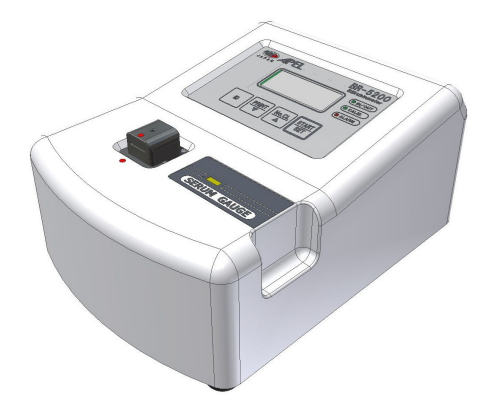

#### **По вопросам продаж и поддержки обращайтесь:**

**А**рхангельск (8182)63-90-72 **А**стана +7(7172)727-132 **Б**елгород (4722)40-23-64 **Б**рянск (4832)59-03-52 **В**ладивосток (423)249-28-31 **В**олгоград (844)278-03-48 **В**ологда (8172)26-41-59 **В**оронеж (473)204-51-73 **Е**катеринбург (343)384-55-89 **И**ваново (4932)77-34-06 **И**жевск (3412)26-03-58 **К**азань (843)206-01-48

**К**алининград (4012)72-03-81 **К**алуга (4842)92-23-67 **К**емерово (3842)65-04-62 **К**иров (8332)68-02-04 **К**раснодар (861)203-40-90 **К**расноярск (391)204-63-61 **К**урск (4712)77-13-04 **Л**ипецк (4742)52-20-81 **М**агнитогорск (3519)55-03-13 **М**осква (495)268-04-70 **М**урманск (8152)59-64-93 **Н**абережные Челны (8552)20-53-41 **С**аратов (845)249-38-78

**Н**ижний Новгород (831)429-08-12 **С**моленск (4812)29-41-54 **Н**овокузнецк (3843)20-46-81 **Н**овосибирск (383)227-86-73 **О**рел (4862)44-53-42 **О**ренбург (3532)37-68-04 **П**енза (8412)22-31-16 **П**ермь (342)205-81-47 **Р**остов-на-Дону (863)308-18-15 **Р**язань (4912)46-61-64 **С**амара (846)206-03-16 **С**анкт-Петербург (812)309-46-40 **Ч**ереповец (8202)49-02-64

**С**очи (862)225-72-31 **С**таврополь (8652)20-65-13 **Т**верь (4822)63-31-35 **Т**омск (3822)98-41-53 **Т**ула (4872)74-02-29 **Т**юмень (3452)66-21-18 **У**льяновск (8422)24-23-59 **У**фа (347)229-48-12 **Ч**елябинск (351)202-03-61 **Я**рославль (4852)69-52-93

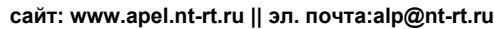

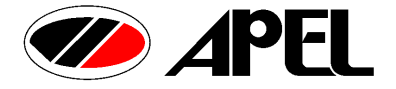

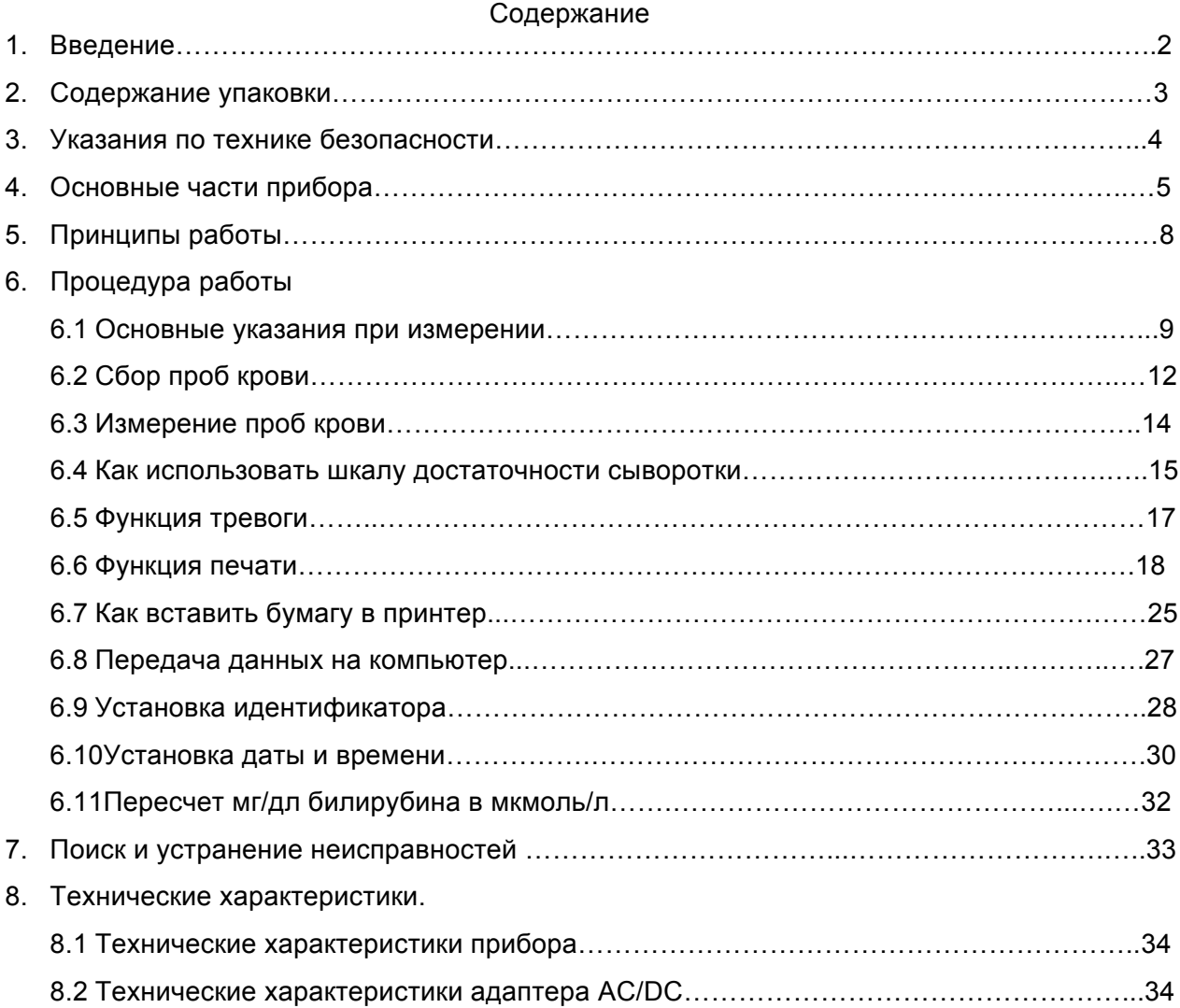

#### **1. Введение**

Поздравляем с покупкой билирубинометра BR-5200P! Данная инструкция пользователя ознакомит вас со всеми основными пунктами работы и поможет Вам с самого начала эффективно и безопасно использовать прибор в своих целях. BR-5200 это билирубинометр для новорожденных. Подсчет билирубина в сыворотке возможен при прямом измерении. В случае прямого измерения гемолиз и помутнение могут повлиять на результаты измерений. После устранения такого вмешательства при помощи метода с двумя длинами волны BR-5200 отображает результат измерений в цифровом формате.

Данная инструкция пользователя описывает технические характеристики прибора, а также доступные дополнительные устройства.

#### **Используемый символ**

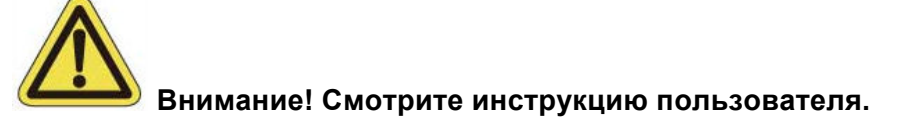

#### **2. Содержание упаковки**

Осторожно достаньте прибор и все дополнительные устройства из коробки и проверьте их наличие по списку, прикрепленному ниже. Если некоторые из них отсутствуют или повреждены, обратитесь к вашему дистрибьютору.

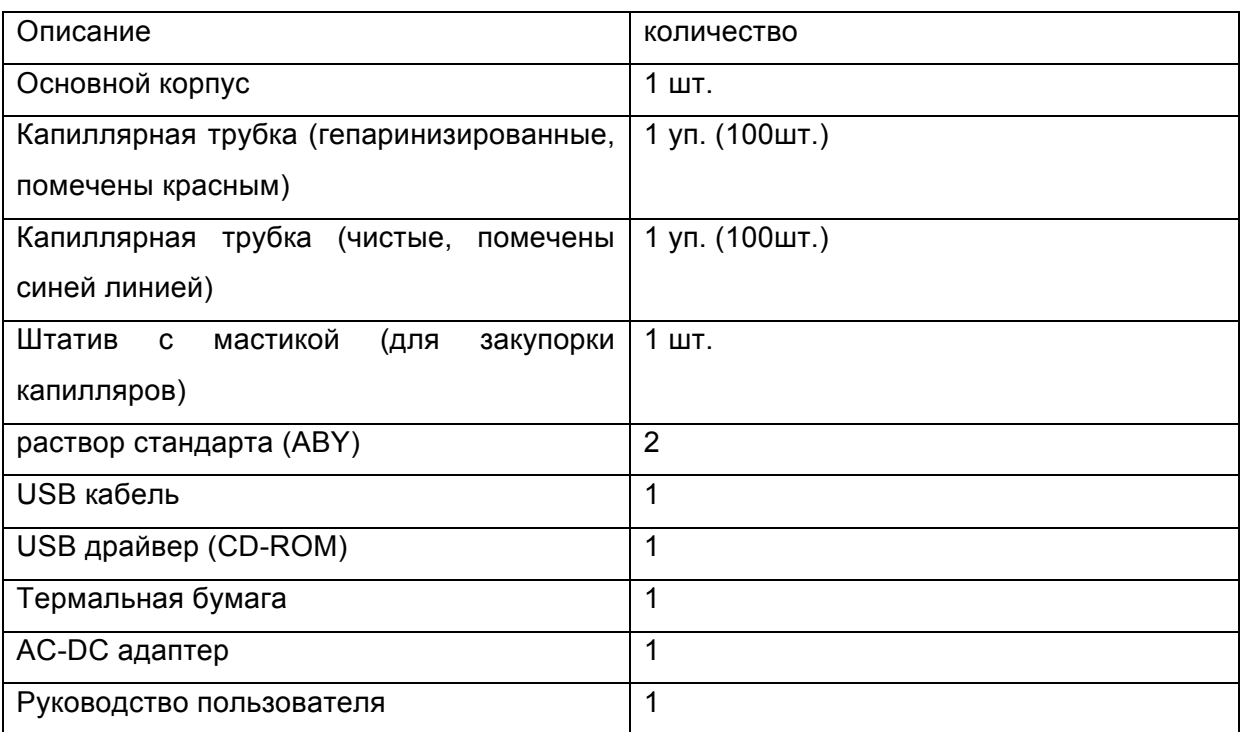

#### Упаковочный реестр

#### **3. Указания по технике безопасности**

Несмотря на то, что BR-5200P разработан с учетом мер по обеспечению безопасности, его неправильное использование может стать причиной возникновения опасности, а именно нанесения телесных повреждений из-за возгорания или удара током. Для того чтобы избежать возникновения несчастных случаев, ознакомьтесь со следующей информацией:

- 1. Для точности результатов необходимо прогревать прибор более чем одну минуту (время нагревания: 60 сек.).
- 2. Используйте AC/DC адаптеры, предназначенные специально для BR-5200P. При использовании других адаптеров могут возникнуть неисправности и повреждения.
- 3. Никогда не накрывайте прибор во время работы.
- 4. Протирайте прибор сухой мягкой салфеткой для очистки.
- 5. Избегайте прямого контакта прибора с водой и другими жидкостями. Нежелательны воздействия внешнего электричества.
- 6. Не помещайте прибор в место, где присутствует сильное магнетическое поле или коррозионно-активная жидкость.
- 7. Прибор не должен контактировать с пылью, жидкостями или химическими веществами.
- 8. Не используйте и не оставляйте прибор на солнце.
- 9. Нельзя разбирать прибор, т. к. возникшие при этом неисправности и повреждения не подлежат гарантийному ремонту.
- 10. Не допускайте размещения приборов на силовом кабеле. Если прибор не используется, убедитесь, что он выключен выключателем питания на задней панели и сетевой шнур отключен от сетевой розетки
- 11. Отключая шнур питания, потяните шнур, держа штепсель, не шнур.
- 12. В следующих случаях прибор должен быть отключен от сети, и необходимо обратиться в сервисную службу:
	- если прибор был поврежден или уронен,
	- если на дисплее прибора отображено не соответствующие данные
	- если прибор подвергся прямому воздействию воды или другой жидкости,
	- если силовой кабель поврежден или изношен
	- прибор не работает даже при соблюдении Вами всех инструкций (не выполняйте действий, не описанных в инструкции).

#### **4. Основные части прибора**

#### ◊ **Передняя часть**

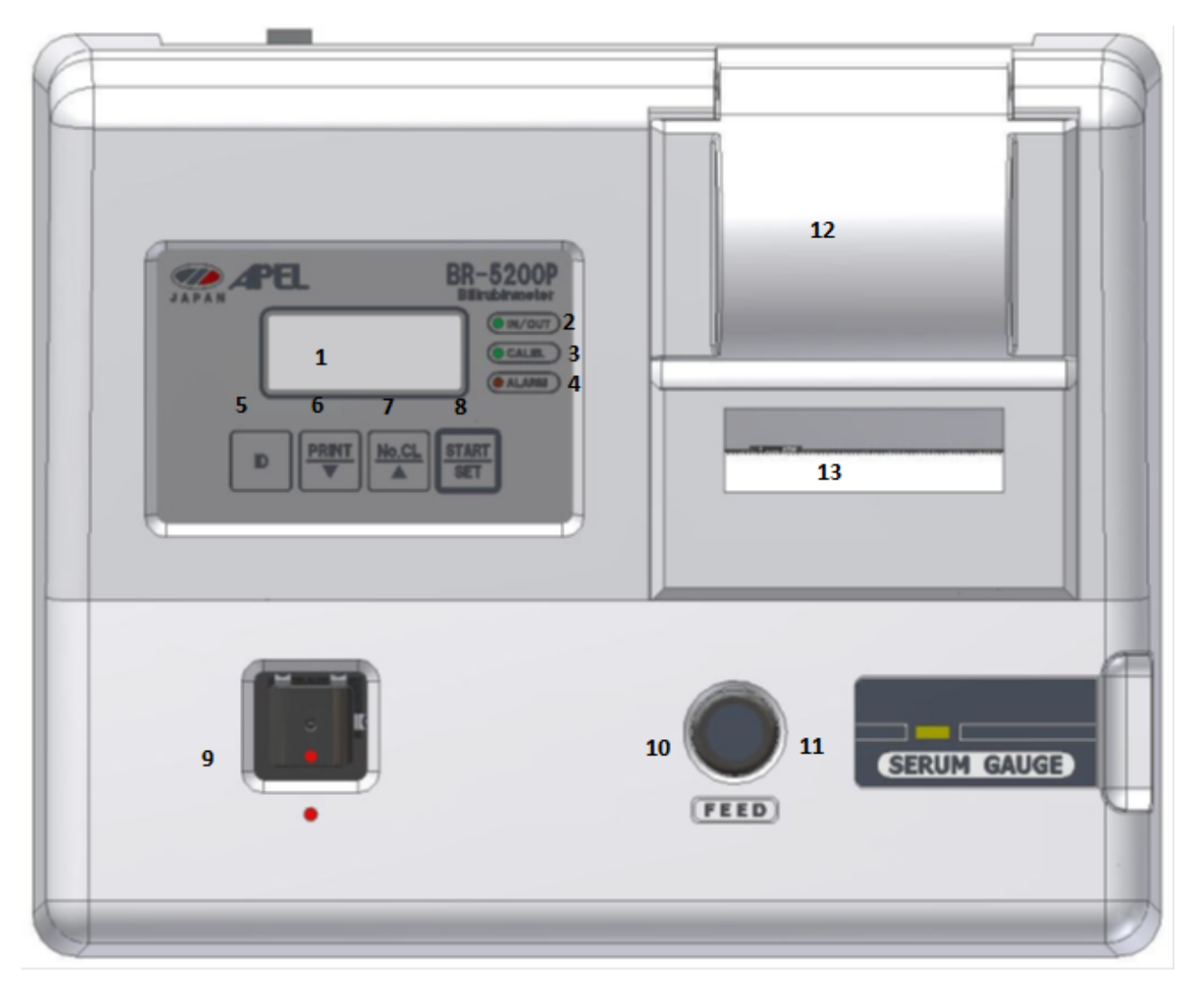

- (1) ЖК дисплей: отображение определяемых и заданных значений концентрации
- (2) Индикатор IN/OUT: указывает на готовность прибора к началу измерения
- (3) Индикатор CALIB.: указывает на режим калибровки (режим настройки концентрации)
- (4) Индикатор ALARM: указывает на ошибку измерения
- (5) ID клавиша: настройка даты и времени
- (6) PRINT/▼ клавиша: печать результатов измерения
- (7) No.CL/▲ клавиша: обновление данных
- (8) START/SET клавиша: установка значений
- (9) FEED клавиша: вставка бумаги
- (10)CAPILLARY HOLDER: разъем для капиллярной трубки
- (11)SERUM GAUGE: направляет в место для измерения
- (12) Встроенный принтер: печать результатов измерения
- (13) Разъем для подаваемого материла: подача бумаги для встроенного принтера

#### ◊ **Задняя и нижняя часть прибора**

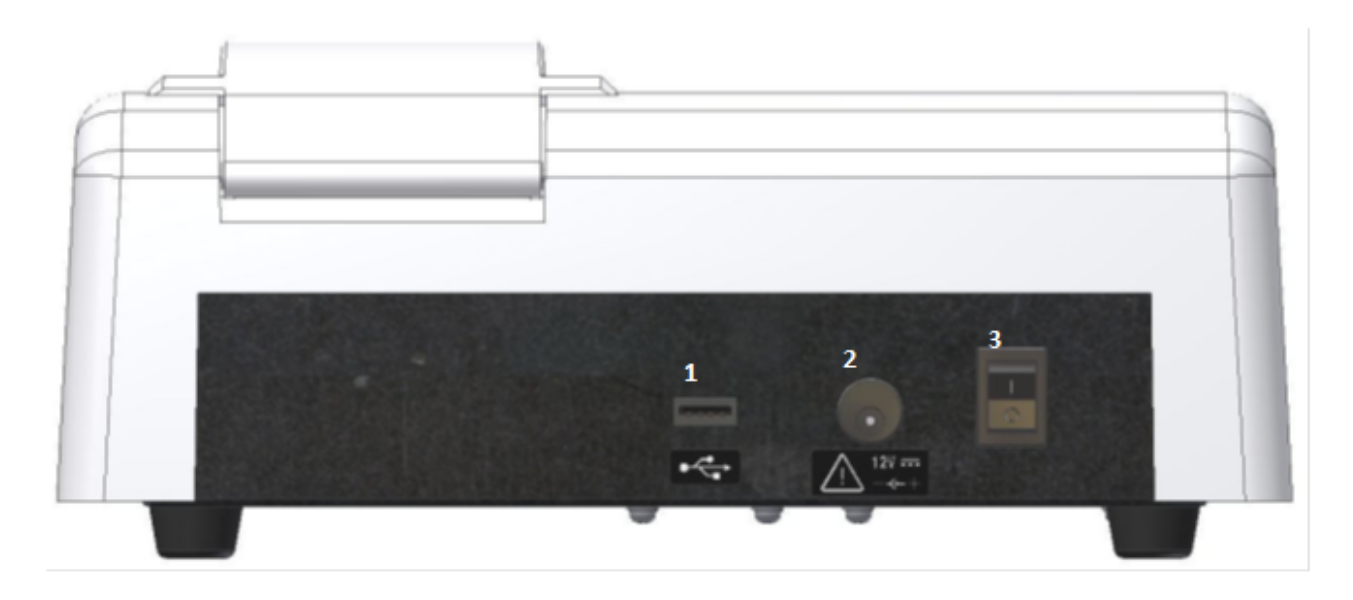

- (1) соединитель передачи данных: для соединения с USB2.0
- (2) гнездо для подключения внешнего источника постоянного напряжения (DC)
- (3) выключатель питания: включение (ON) и выключение (OFF) прибора

#### ◊ **Установка держателя капилляра (capillary holder)**

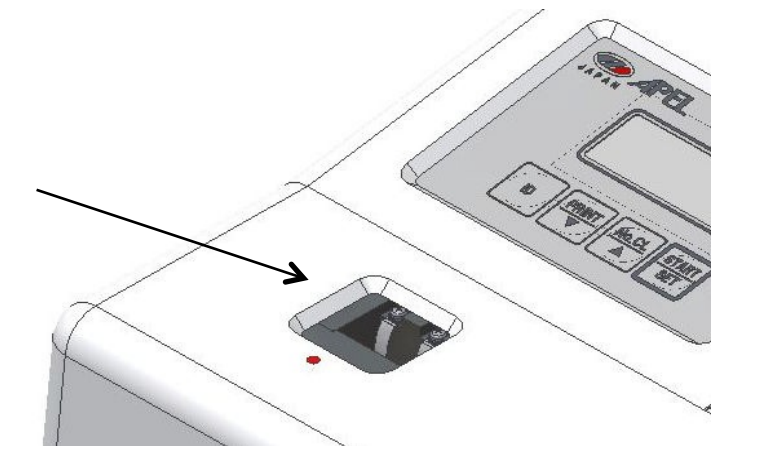

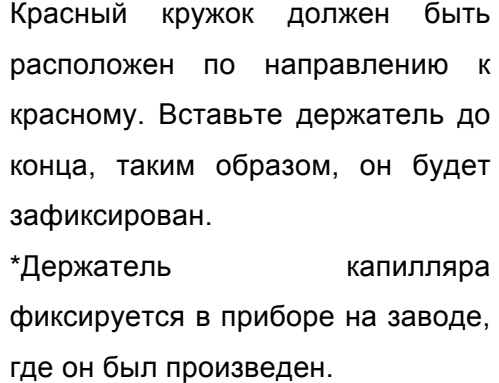

### ◊ **Извлечение держателя капилляра (capillary holder)**

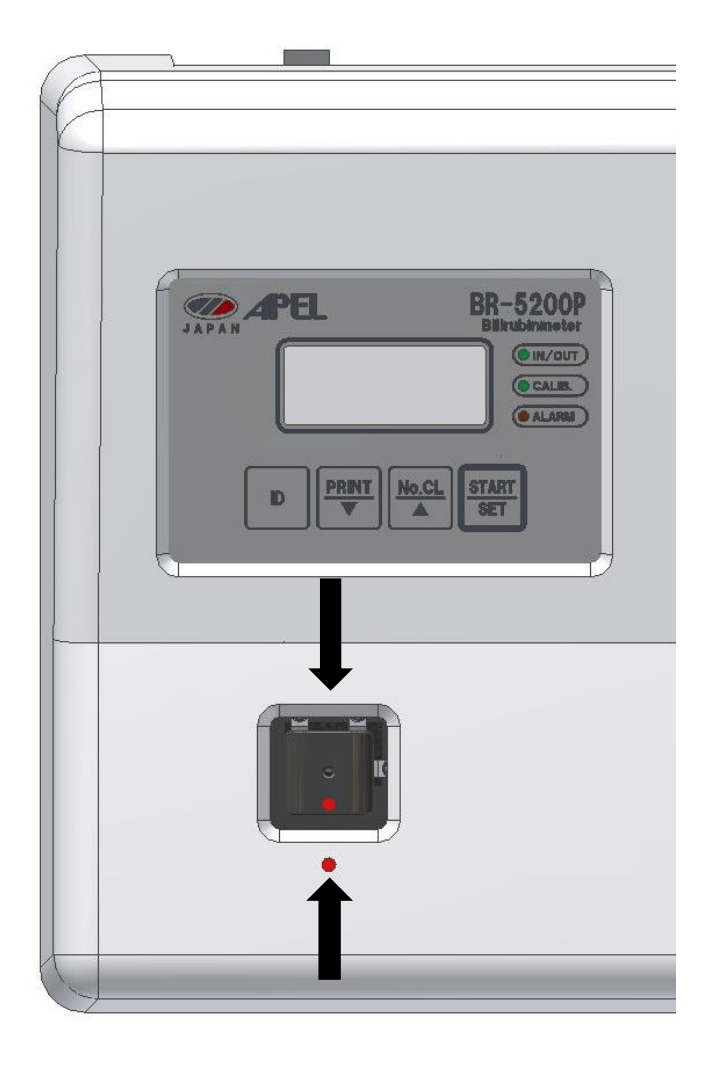

Извлеките держатель капилляра, удерживая те места, на которые указывают стрелки.

\*при извлечении придерживайте корпус прибора, для того чтобы он не двигался.

#### **5. Принципы работы**

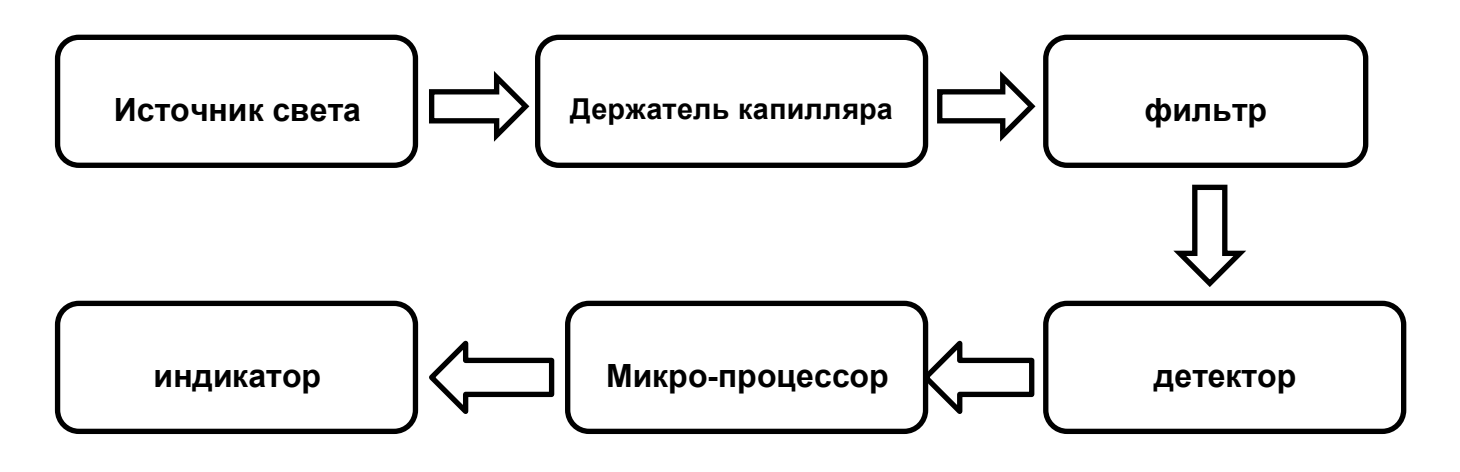

BR-5200P содержит в себе шесть блоков

Источник света: производит свет между 400нм и 800нм.

Держатель капилляра: сюда вставляется капиллярная трубка

Фильтр: получает длину волны, необходимую для измерения

Детектор: конвертирует свет, который прошел через пробу к электрическому току

Микропроцессор: передает электрические сигналы для отображения результатов измерения в цифровом формате.

#### **6. Процедура работы**

#### **6.1 Установка стандартных значений**

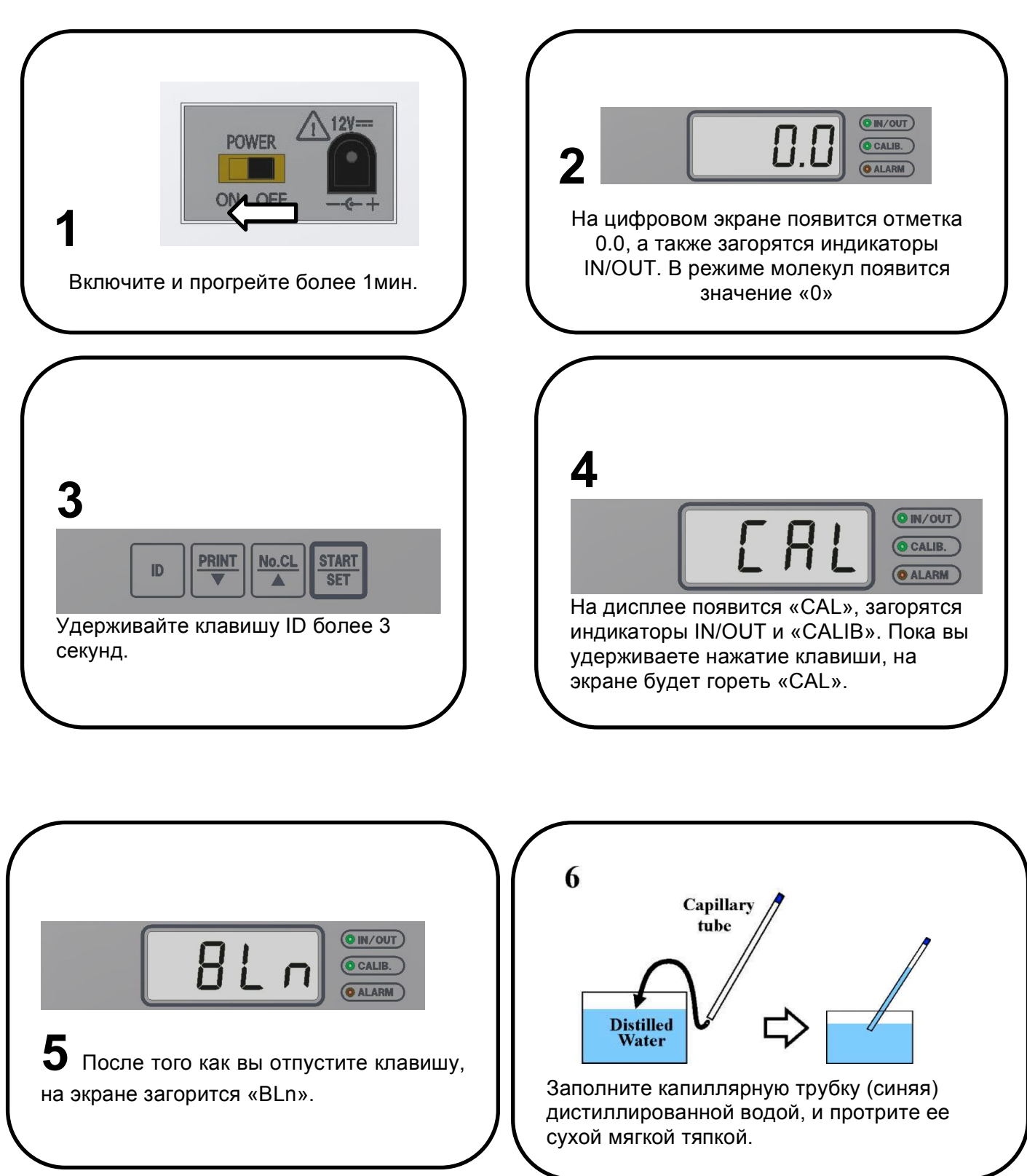

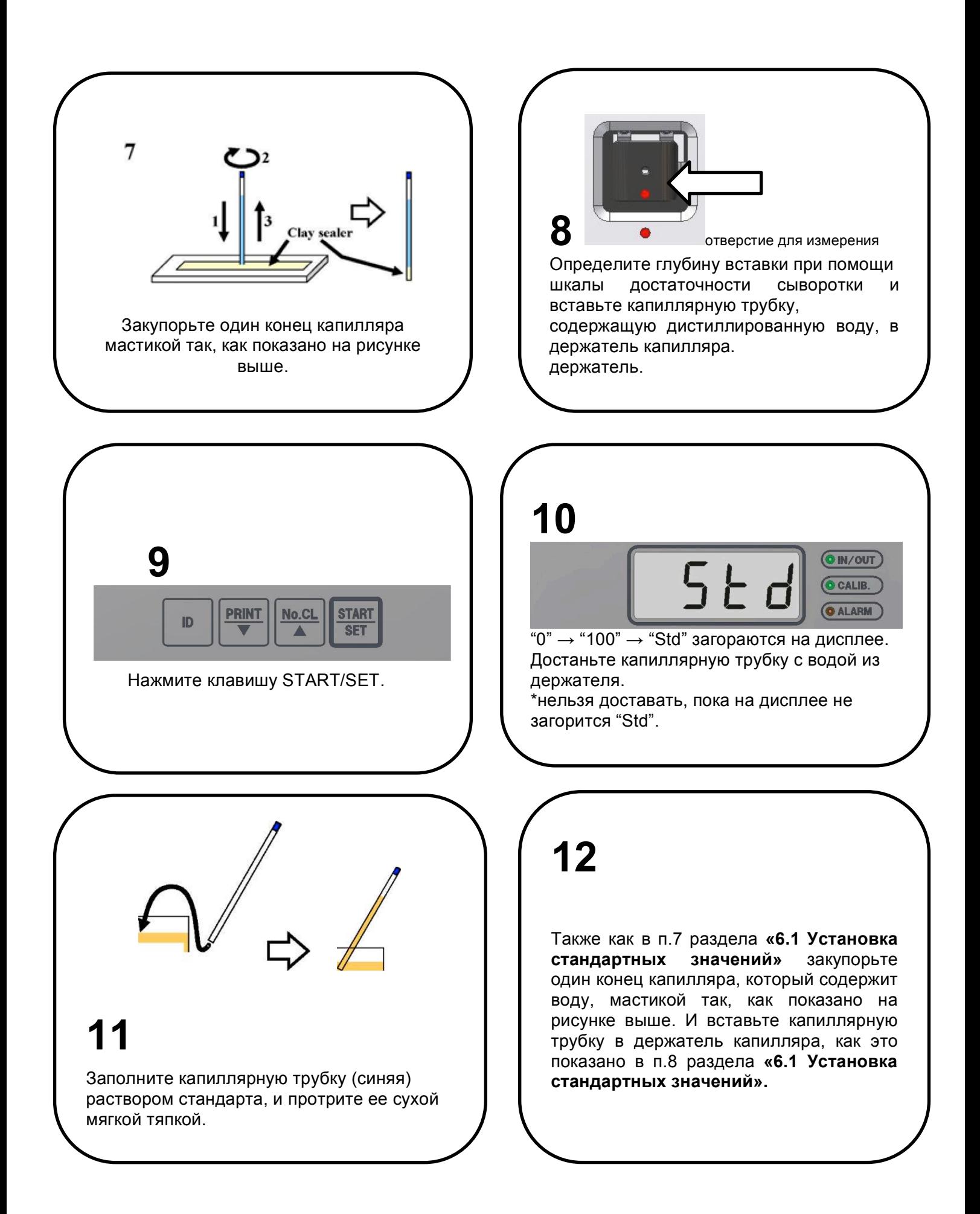

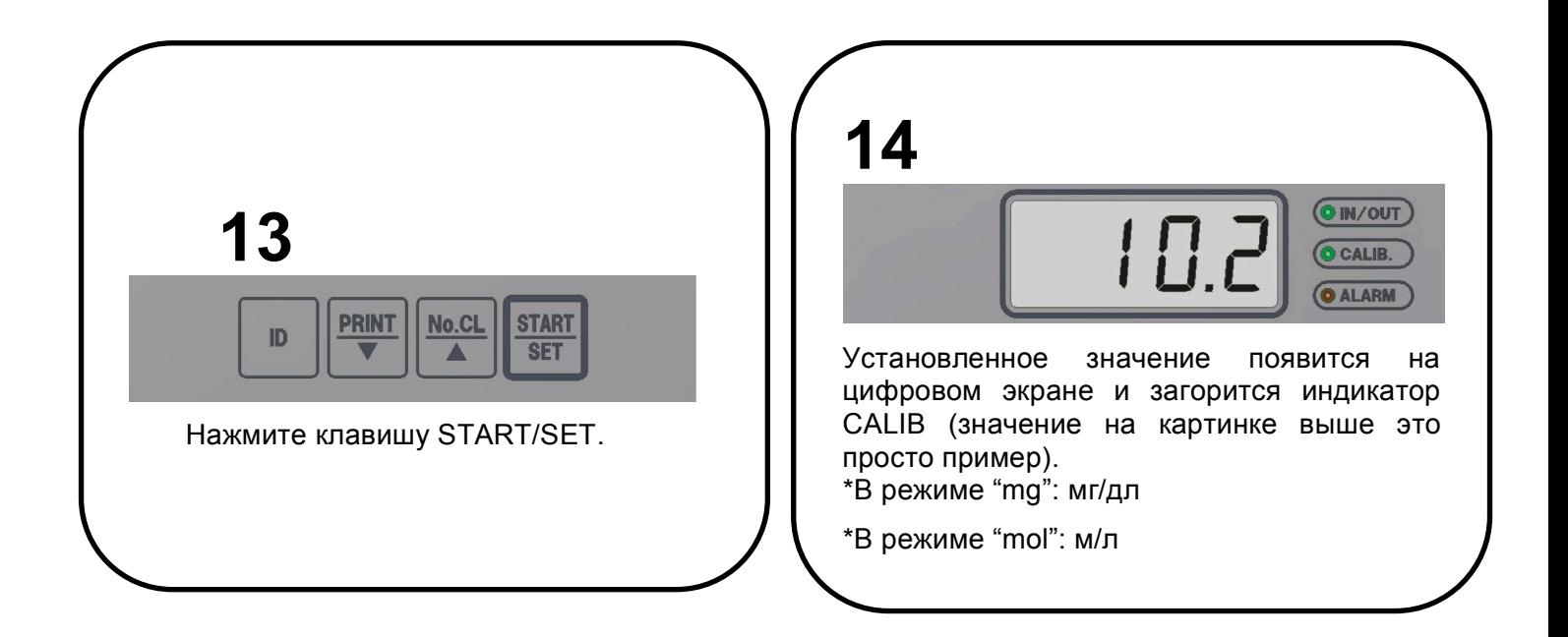

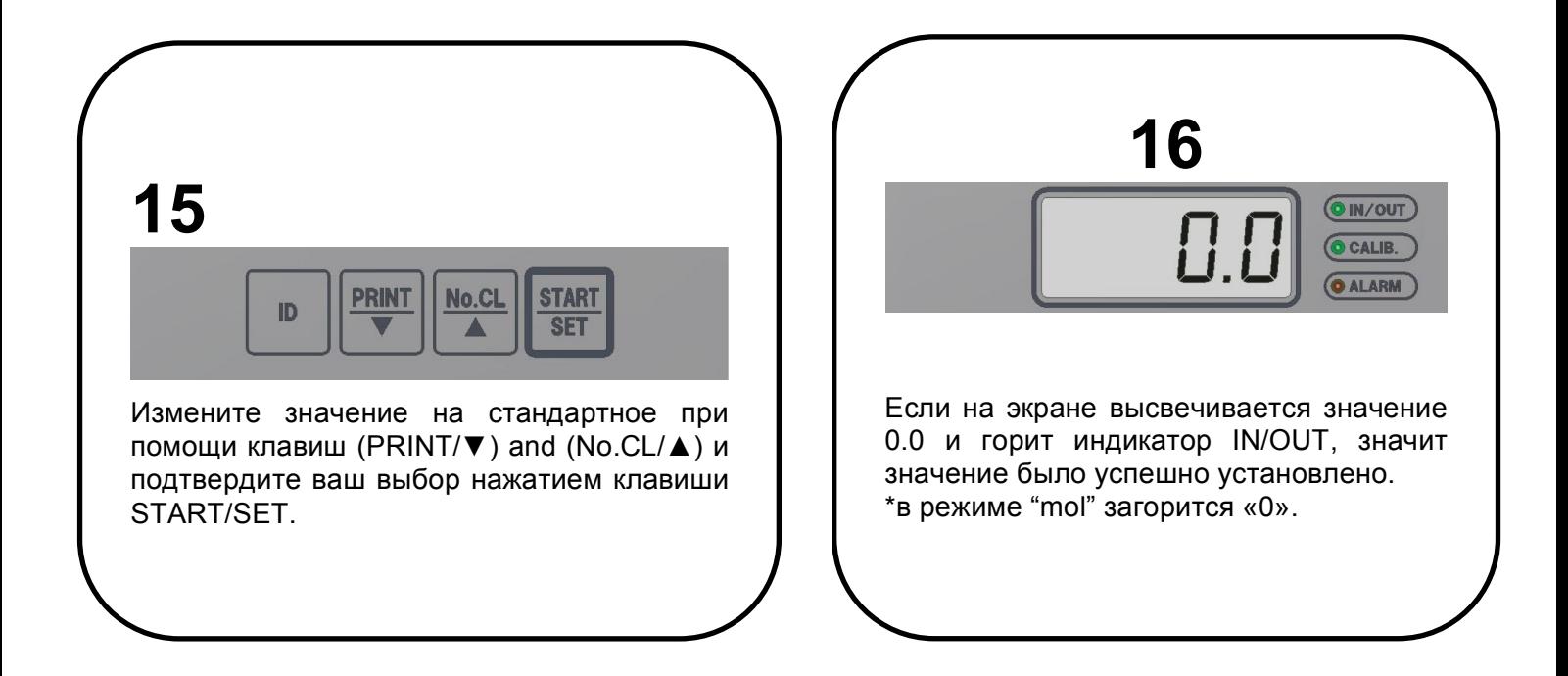

#### **6.2 Сбор проб крови**

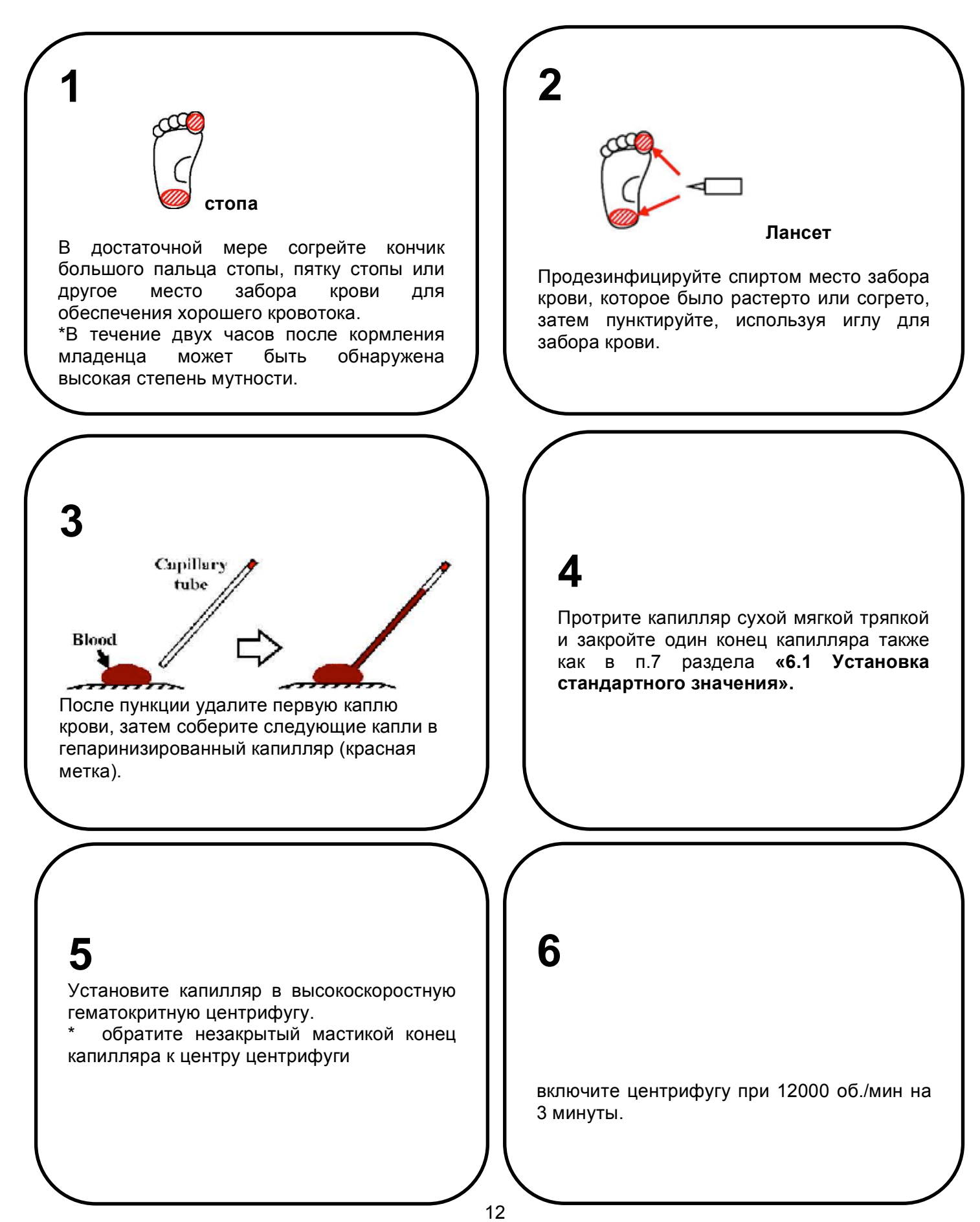

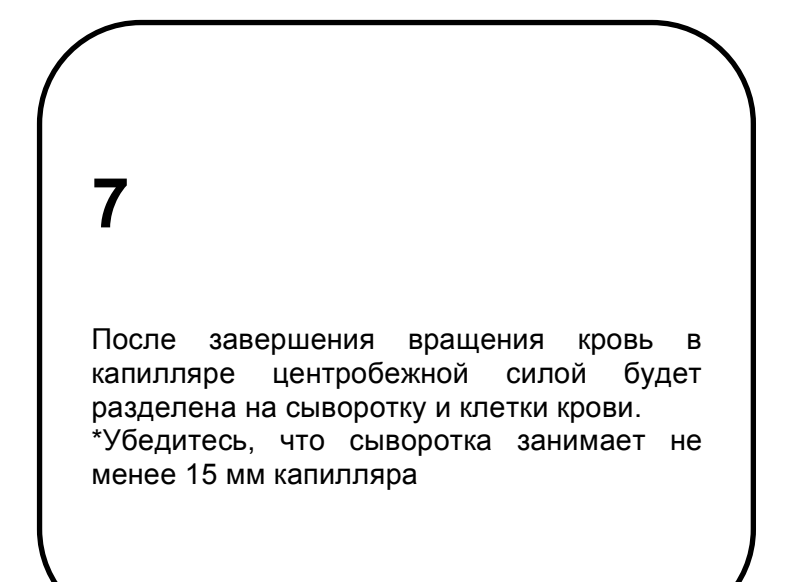

#### **6.3. Измерение проб**

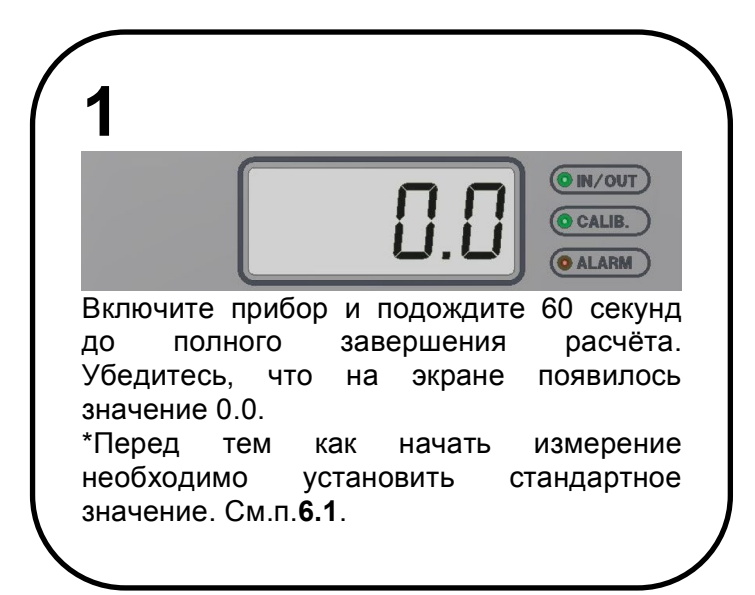

# **2**

Так же, как описано в разделе **8** п.**6.1 «Установка стандартного значения»**, определите глубину вставки при помощи шкалы достаточности сыворотки и вставьте капиллярную трубку, содержащую дистиллированную воду, в держатель капилляра.

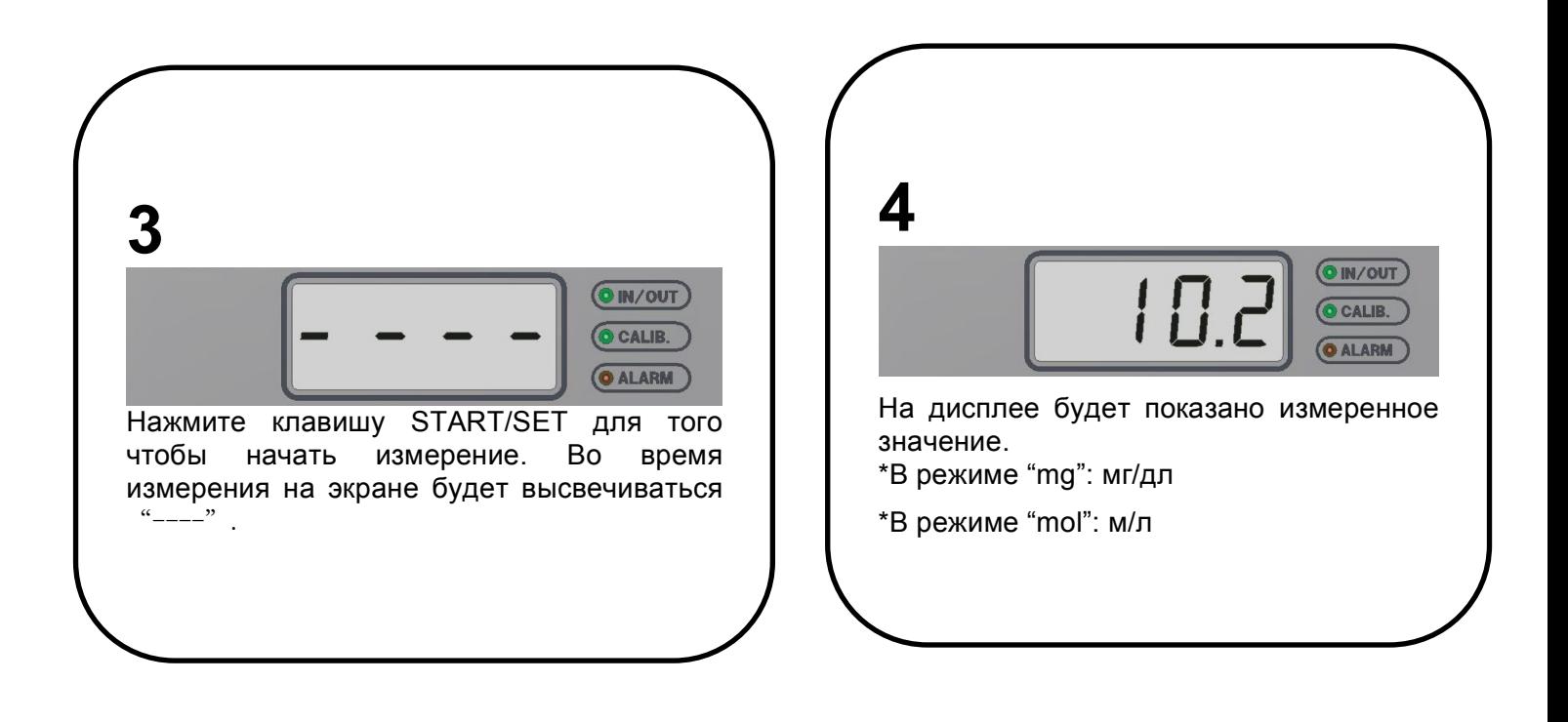

#### **6.4 Шкала достаточности сыворотки**

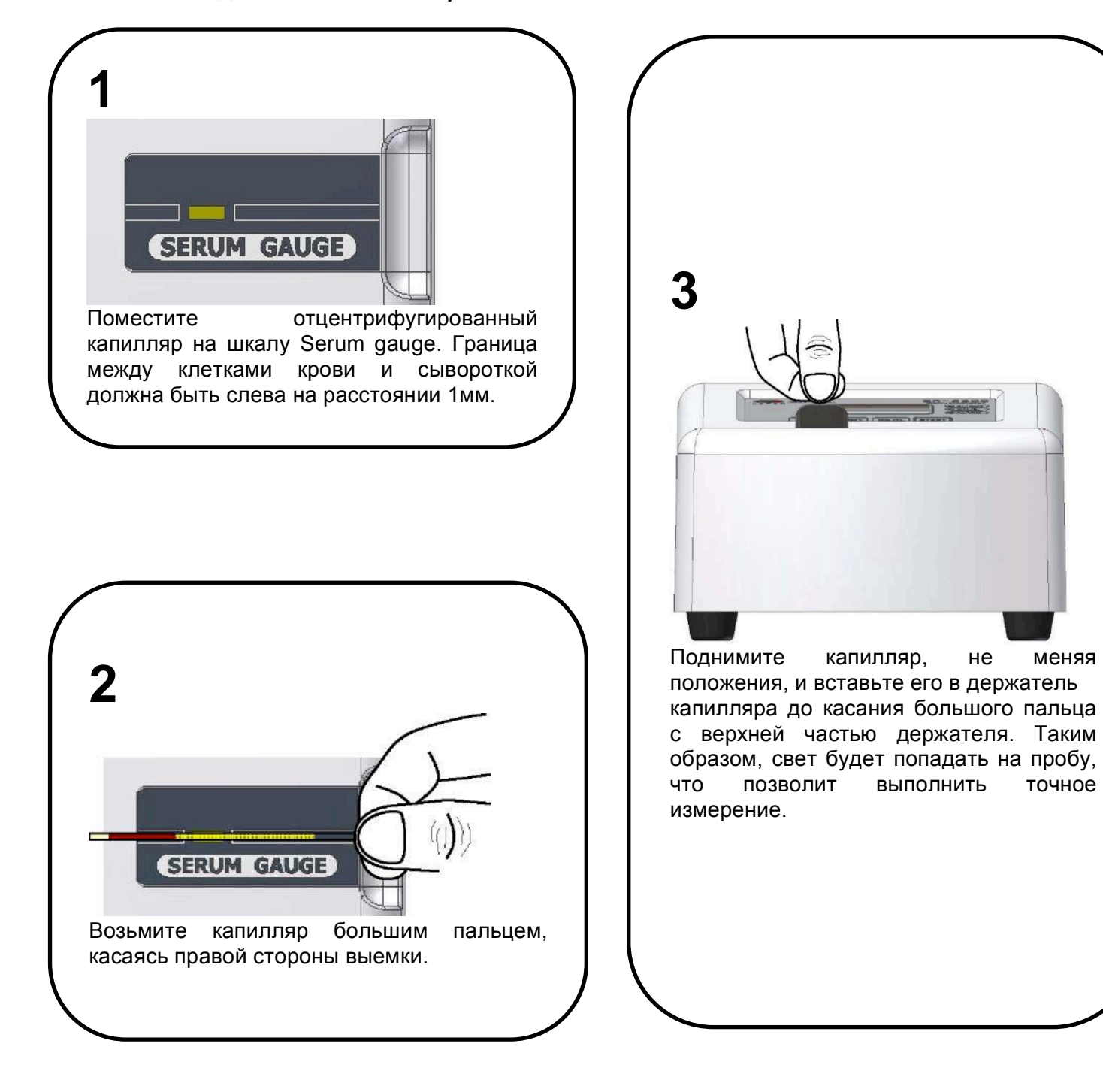

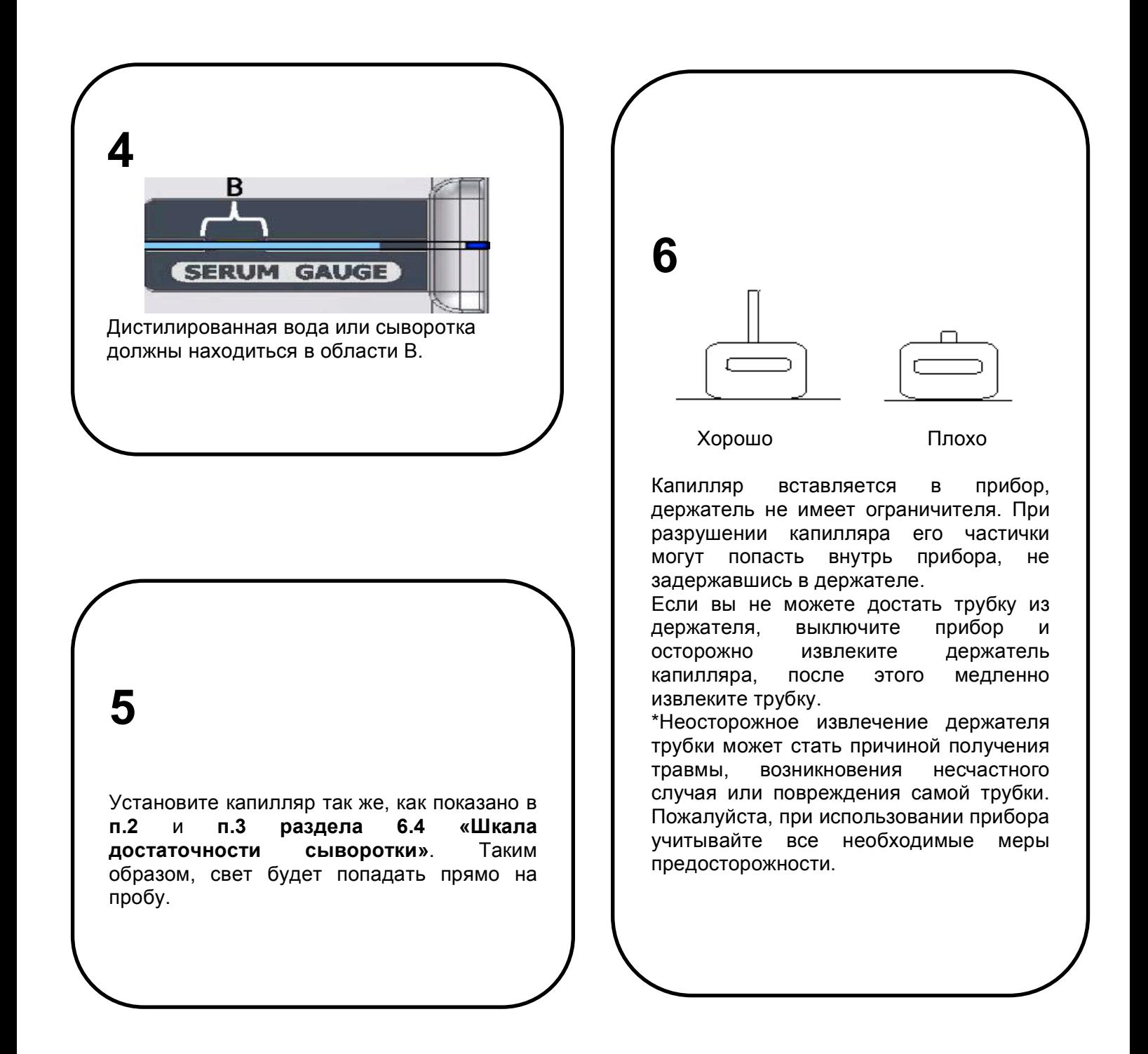

#### **6.5 Функция тревоги**

#### ◊ **Индикатор тревоги**

Во время измерения может начать мигать индикатор тревоги (ALARM). В это же время на экране появятся значки "bh" or "hh".

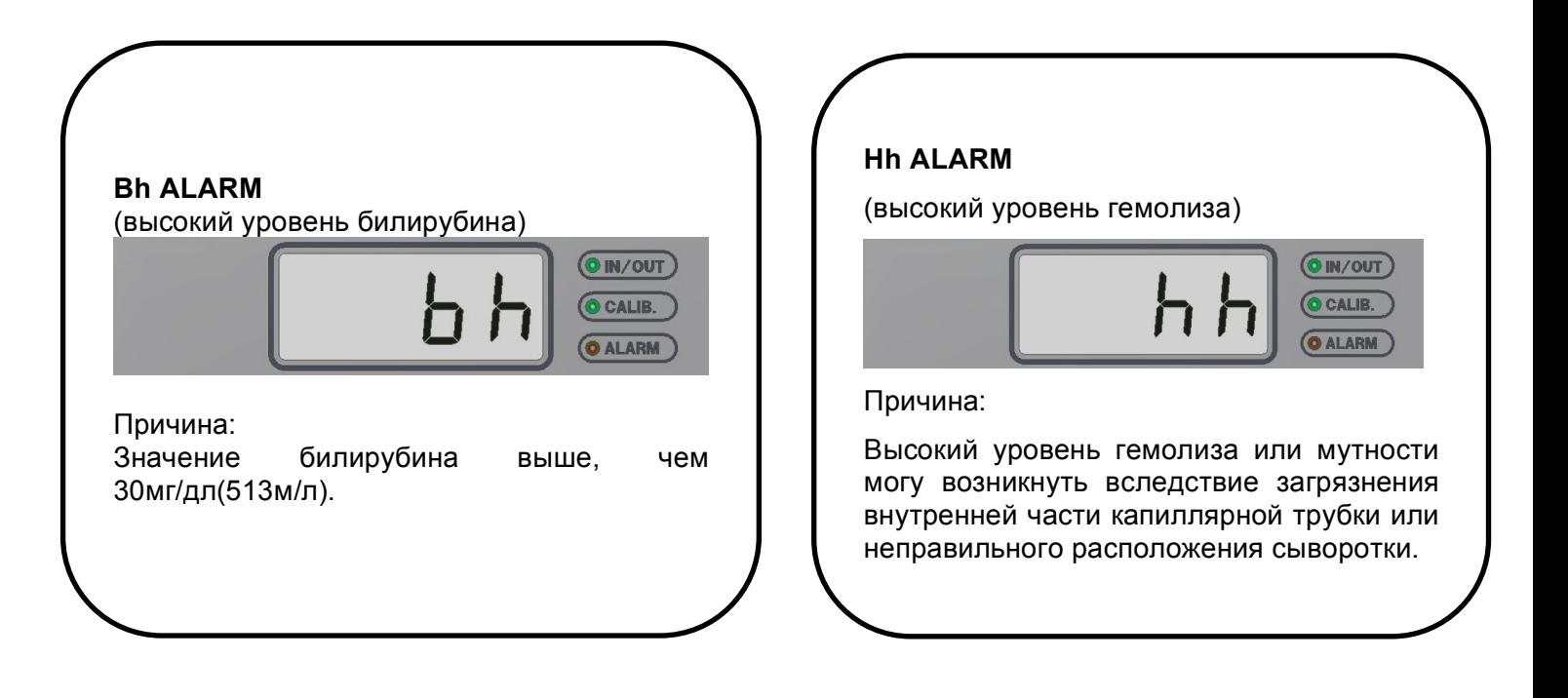

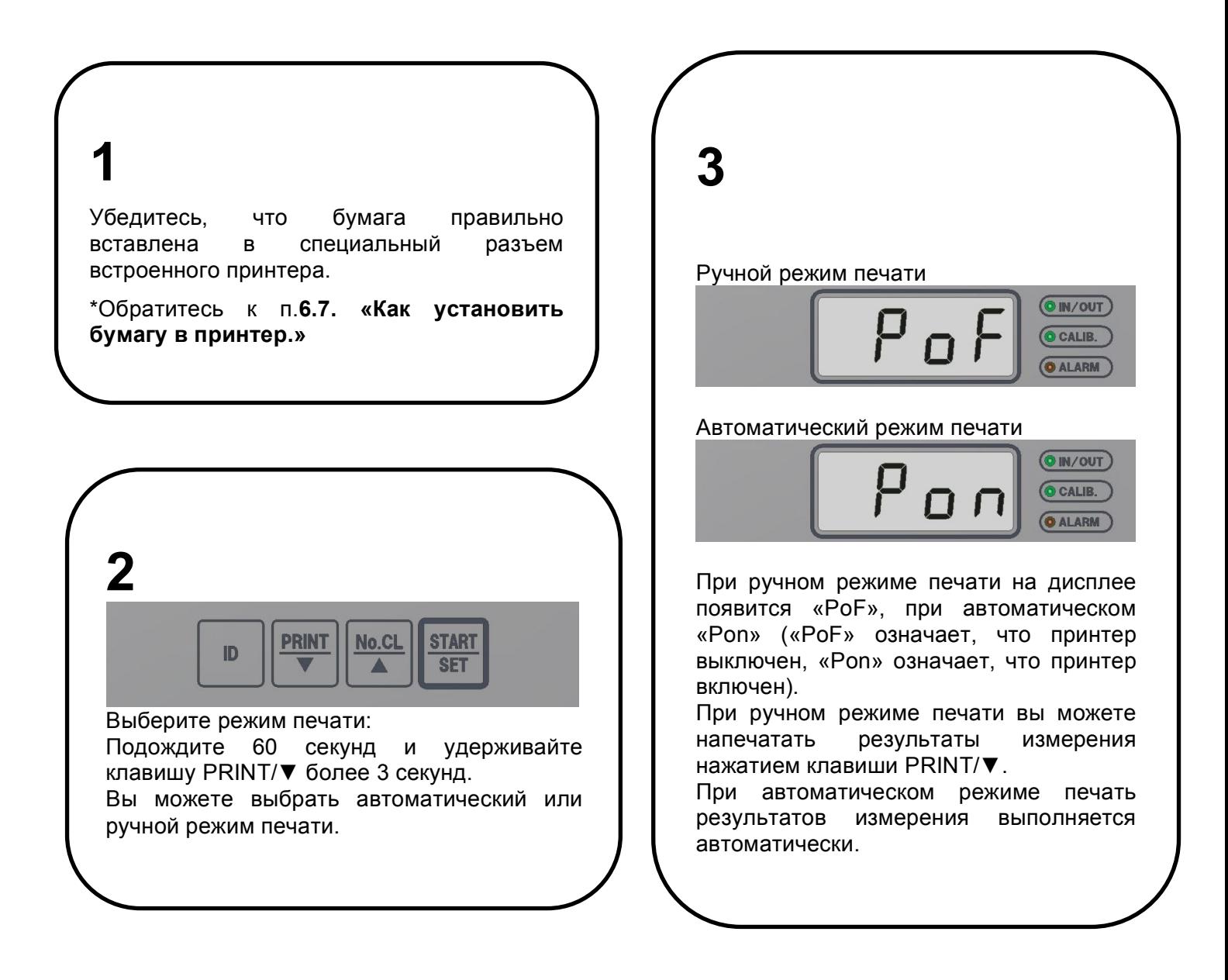

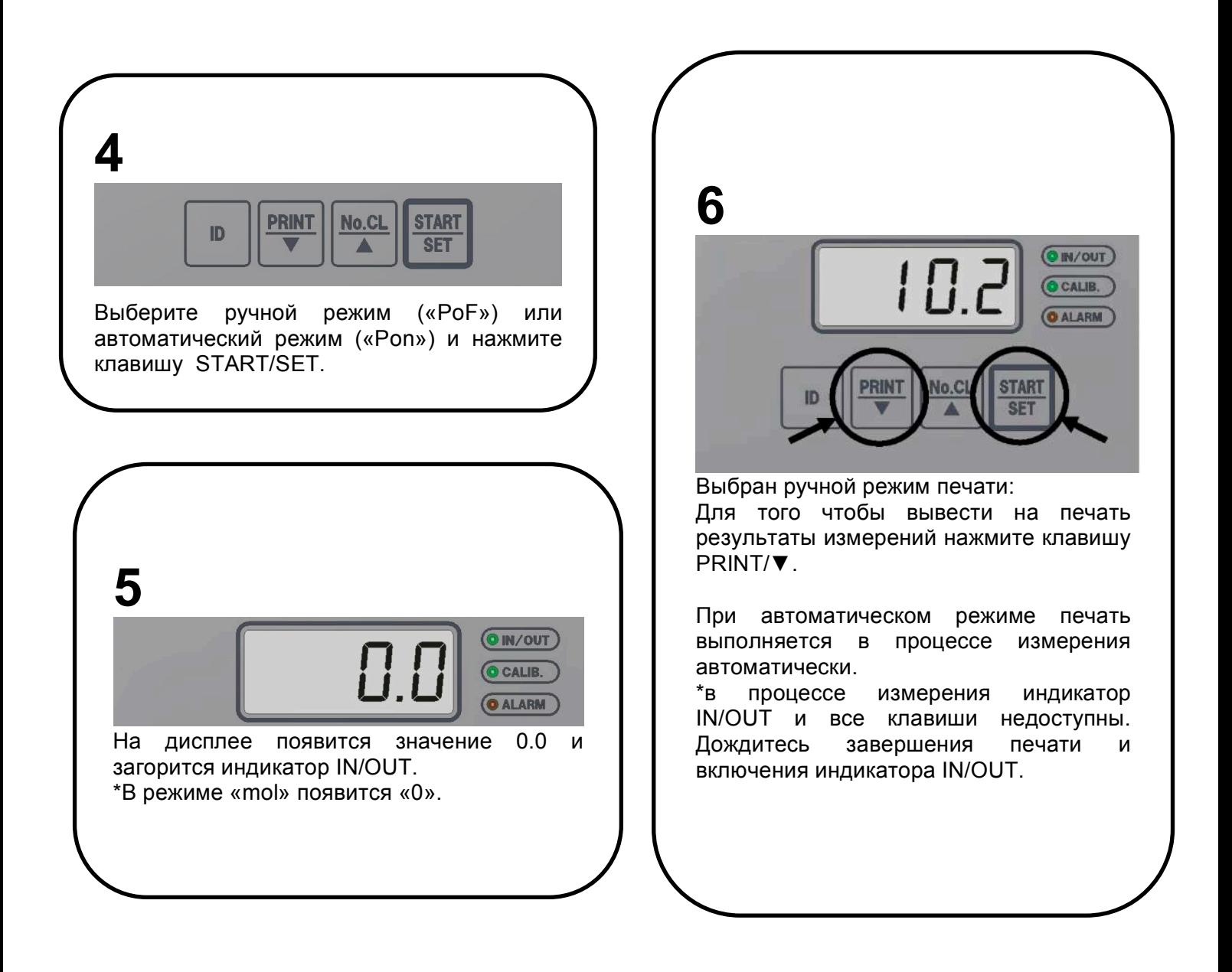

**7**

На печать выводятся 5 параметров: номер пробы, ID, концентрация, время и дата. \*Как установить ID, время и дату вы можете узнать в п**.6.9 Установка идентификатора**.

**8**

Номер пробы возрастает от 1 до 99, а идентификатор от 1 до 999999, после этого они возвращаются к отметке 1.<br>\*После вавершения печати м завершения печати можно повторить процедуру, нажав клавишу PRINT/▼.

#### ◊ **Прерывание возрастания номера пробы**

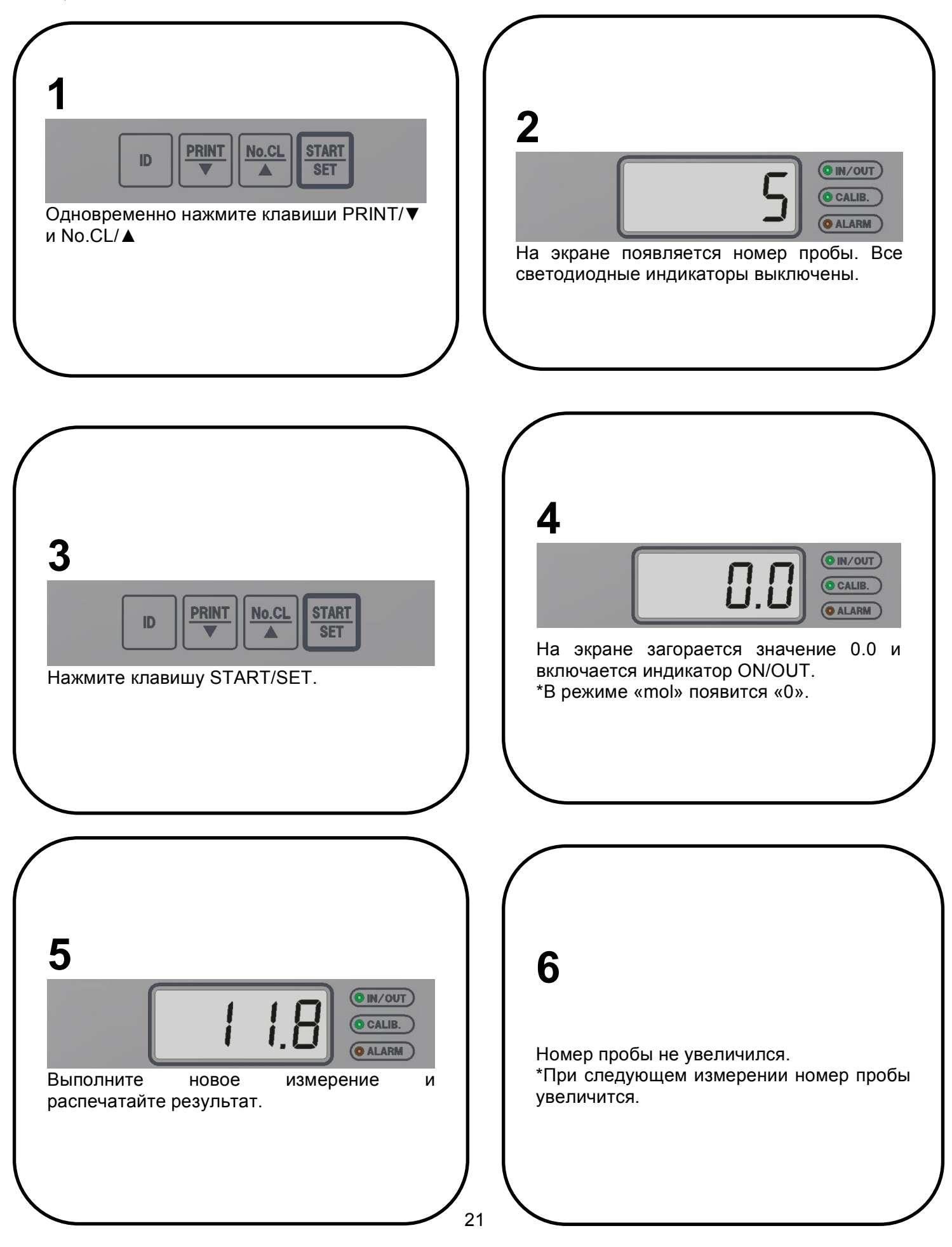

#### ◊ **Уменьшение номера пробы**

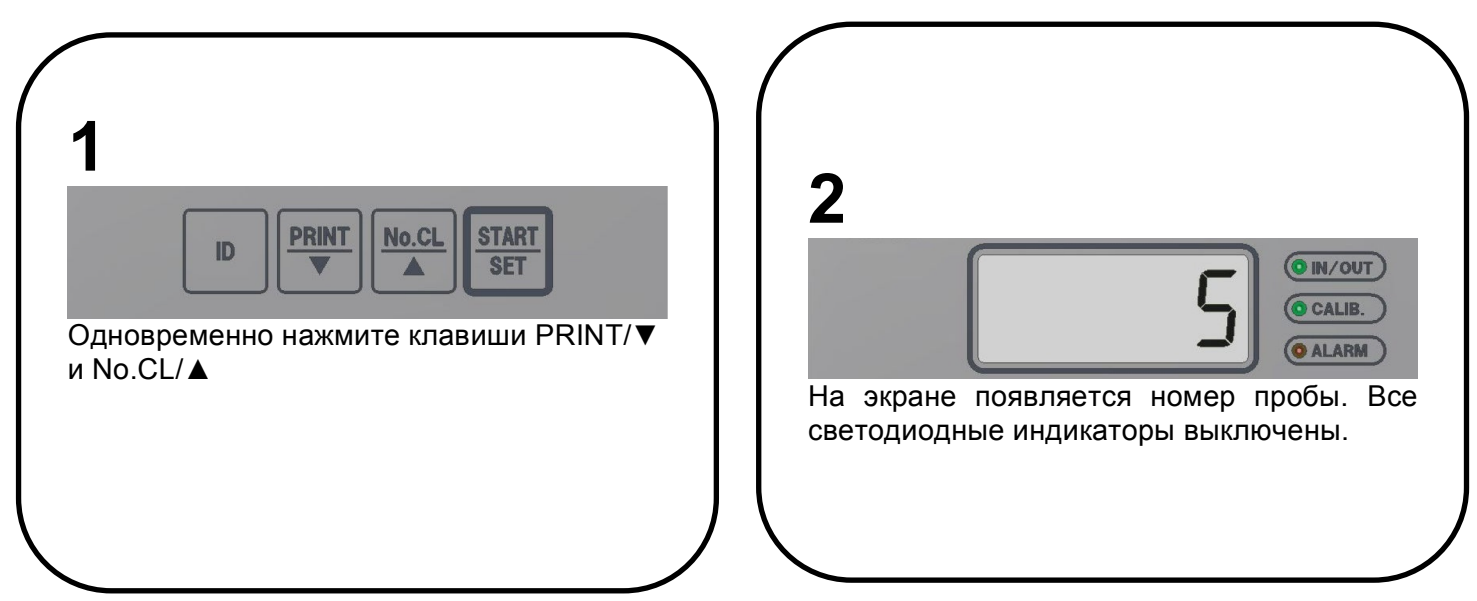

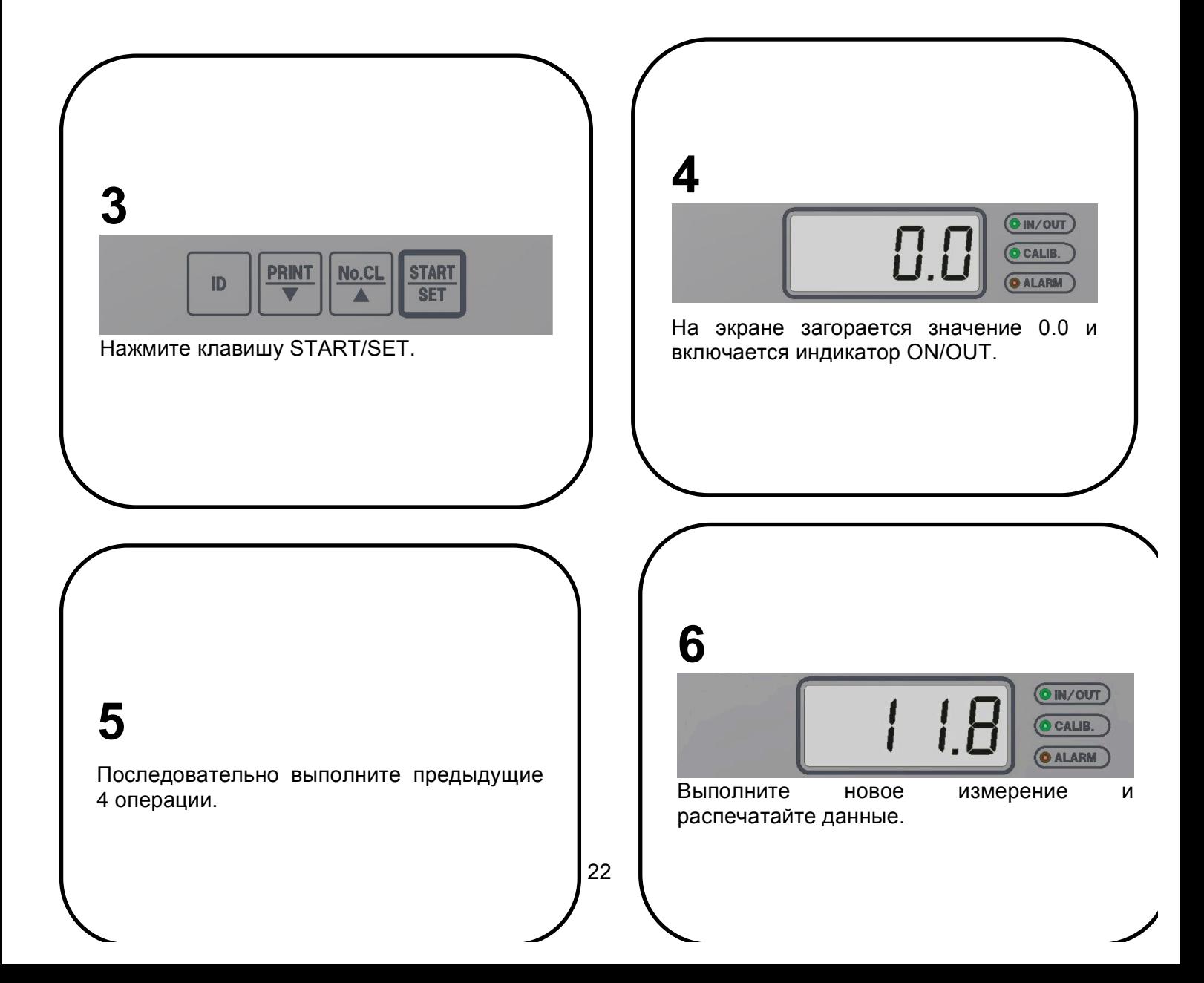

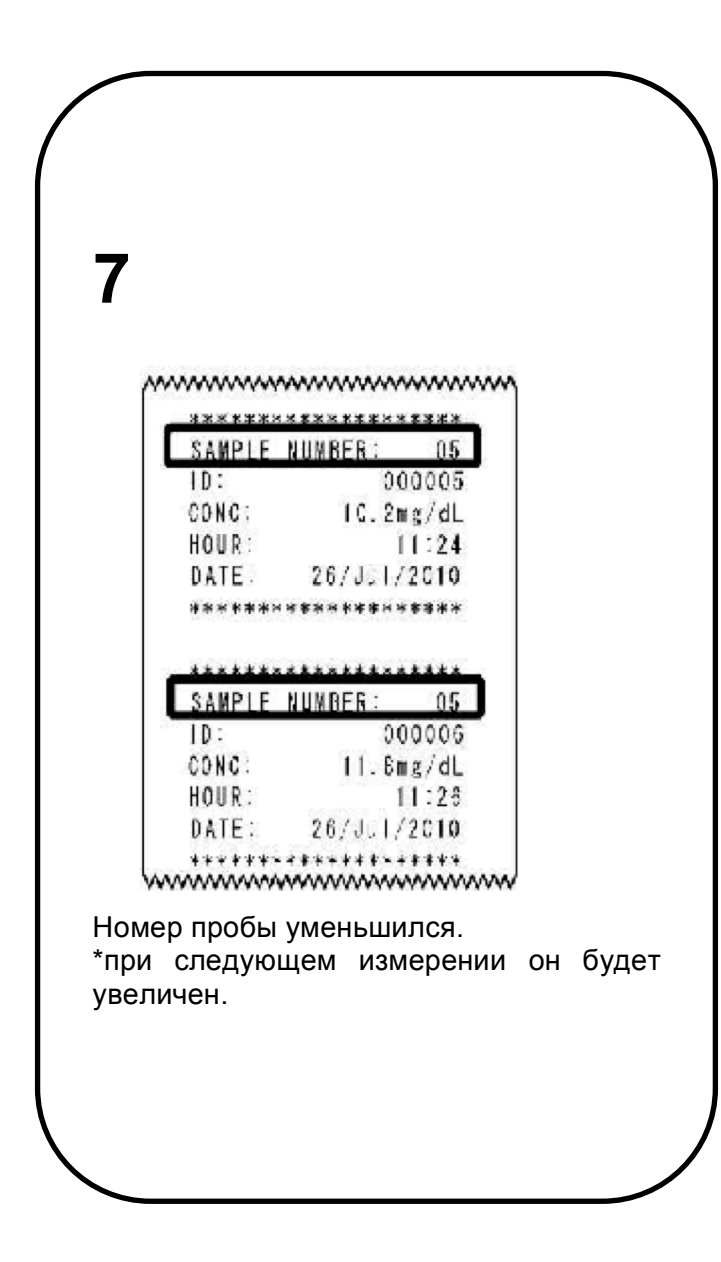

#### ◊ **Обновление номера пробы**

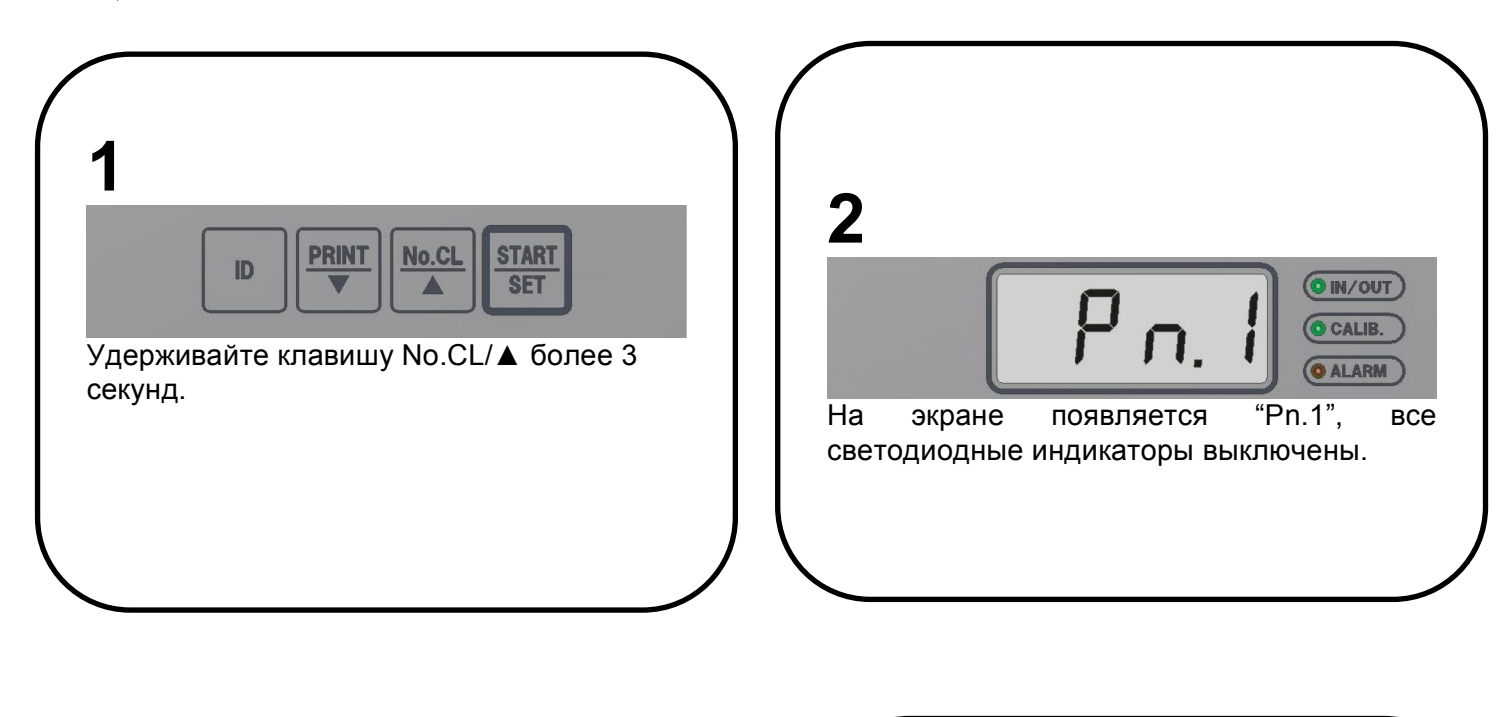

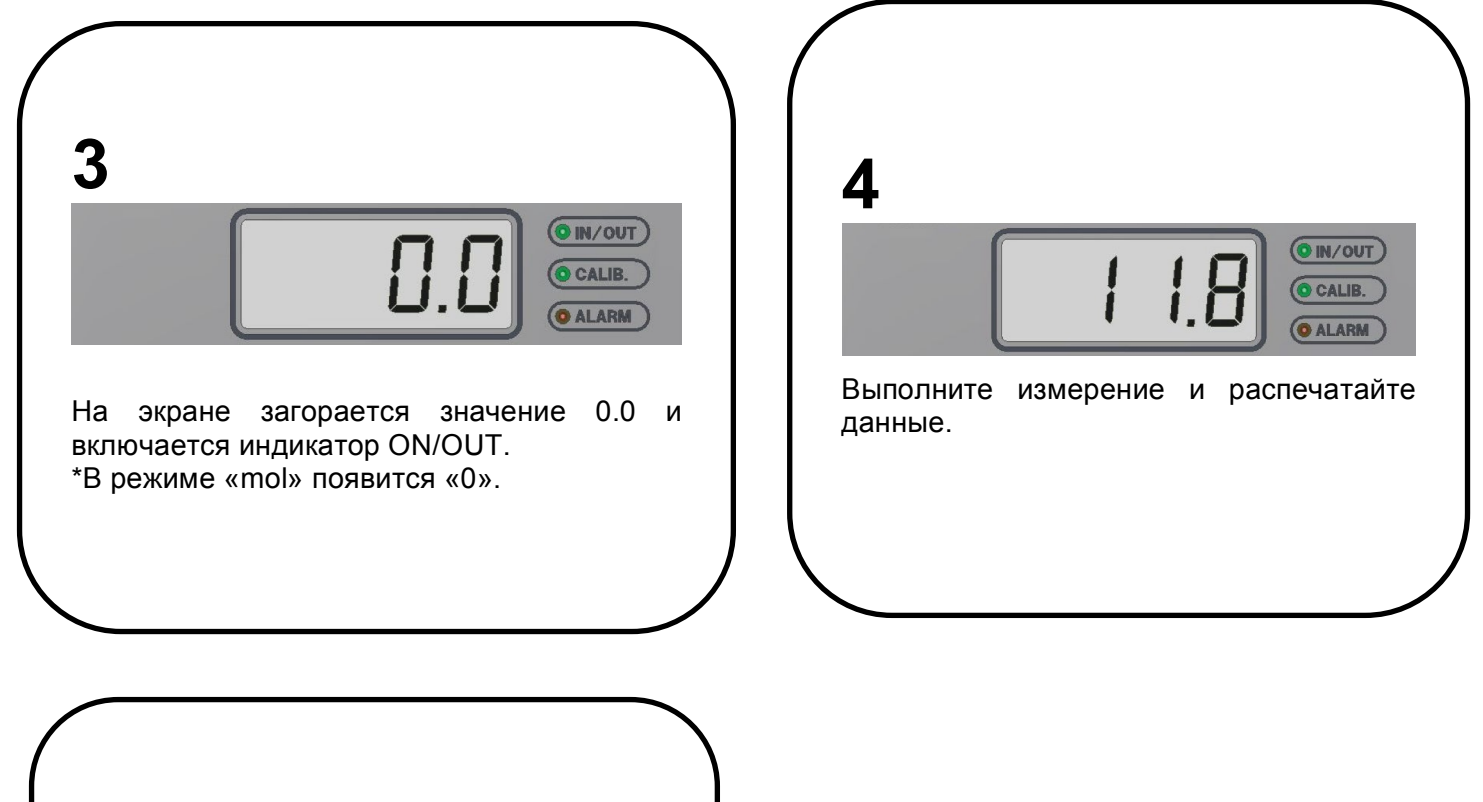

Номер пробы изменен на 1. \*Если прибор выключен, номер пробы будет изменен.

**5**

#### **6.7 Как вставить бумагу в принтер**

# **1**

Приготовьте бумагу и вставьте ее по направлению стрелки. \*не используйте бумагу, не предназначенную для данного принтера, в противном случае могут возникнуть неполадки.

## **2**

Вставляйте бумагу прямо и горизонтально, иначе может возникнуть затор при подаче бумаги.

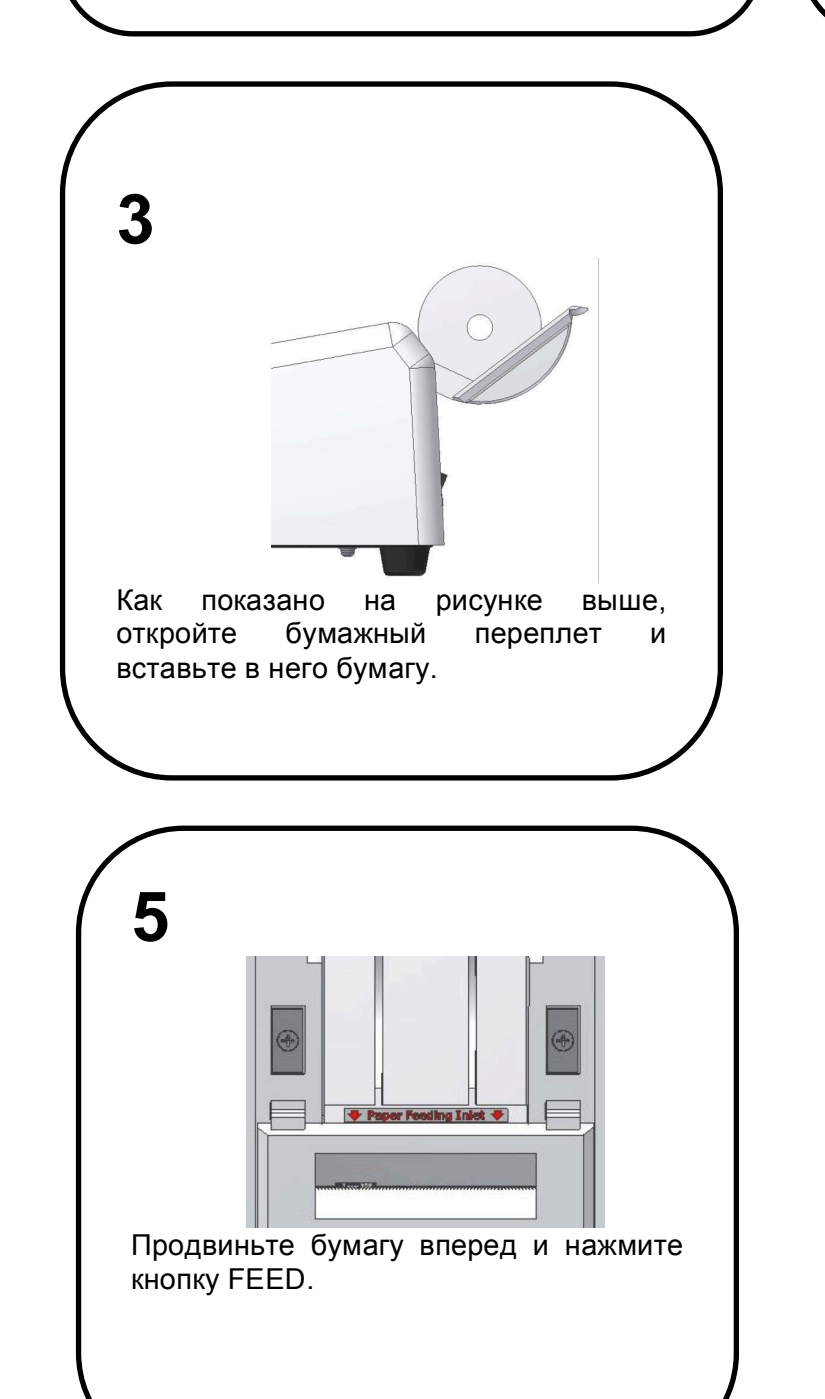

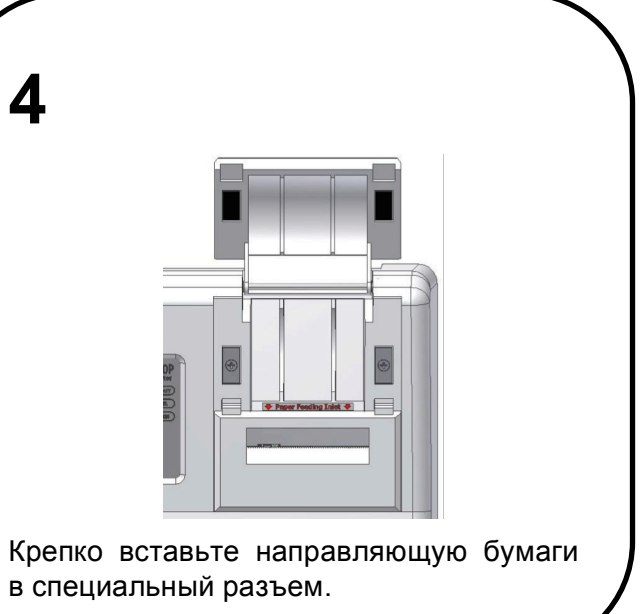

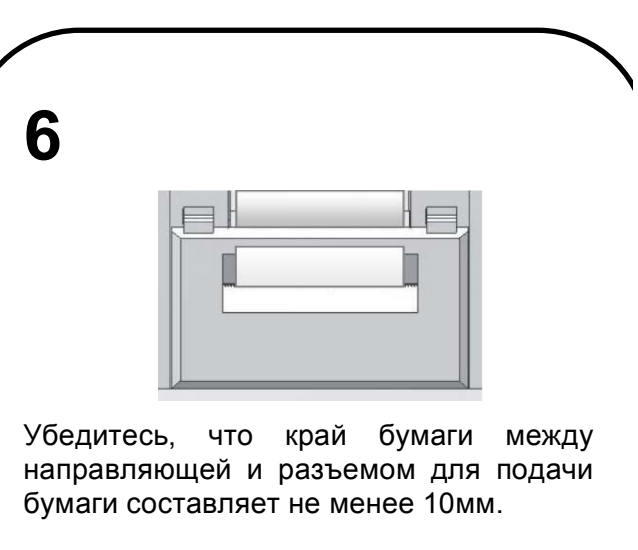

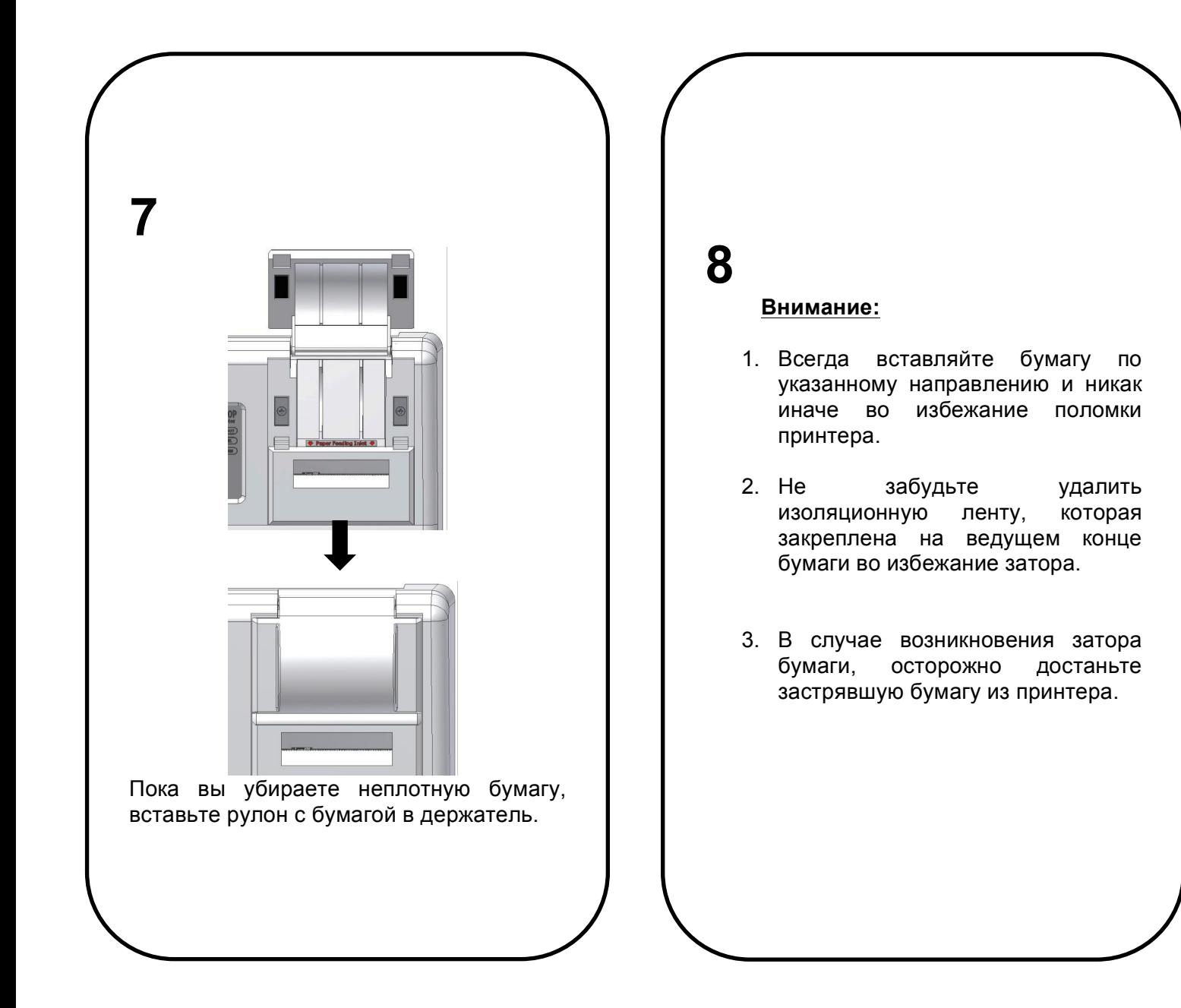

#### **6.8 Передача данных на компьютер**

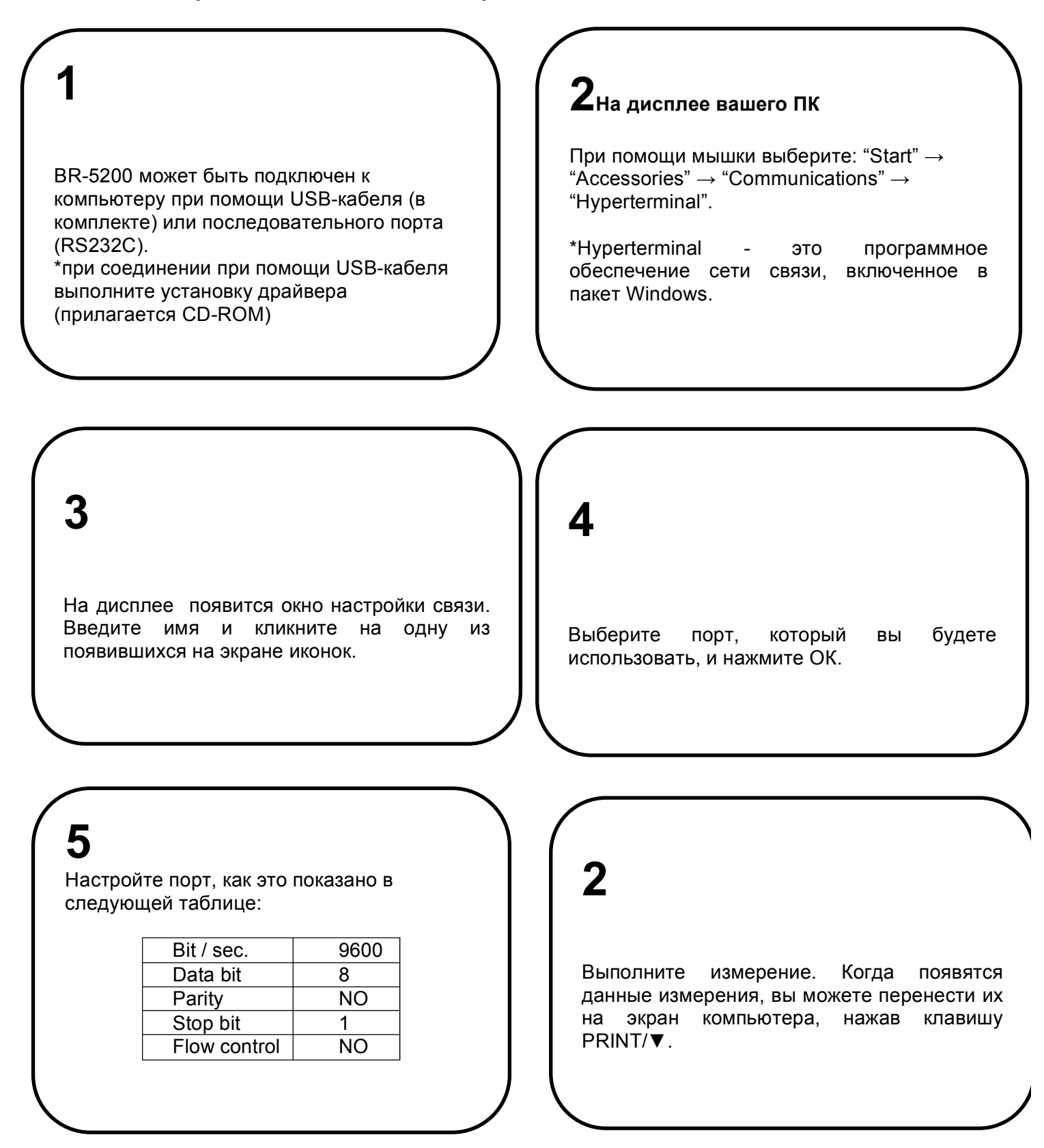

Вы можете сохранять данные измерений на компьютере.

### **7**

#### **6.8 Настройка ID**

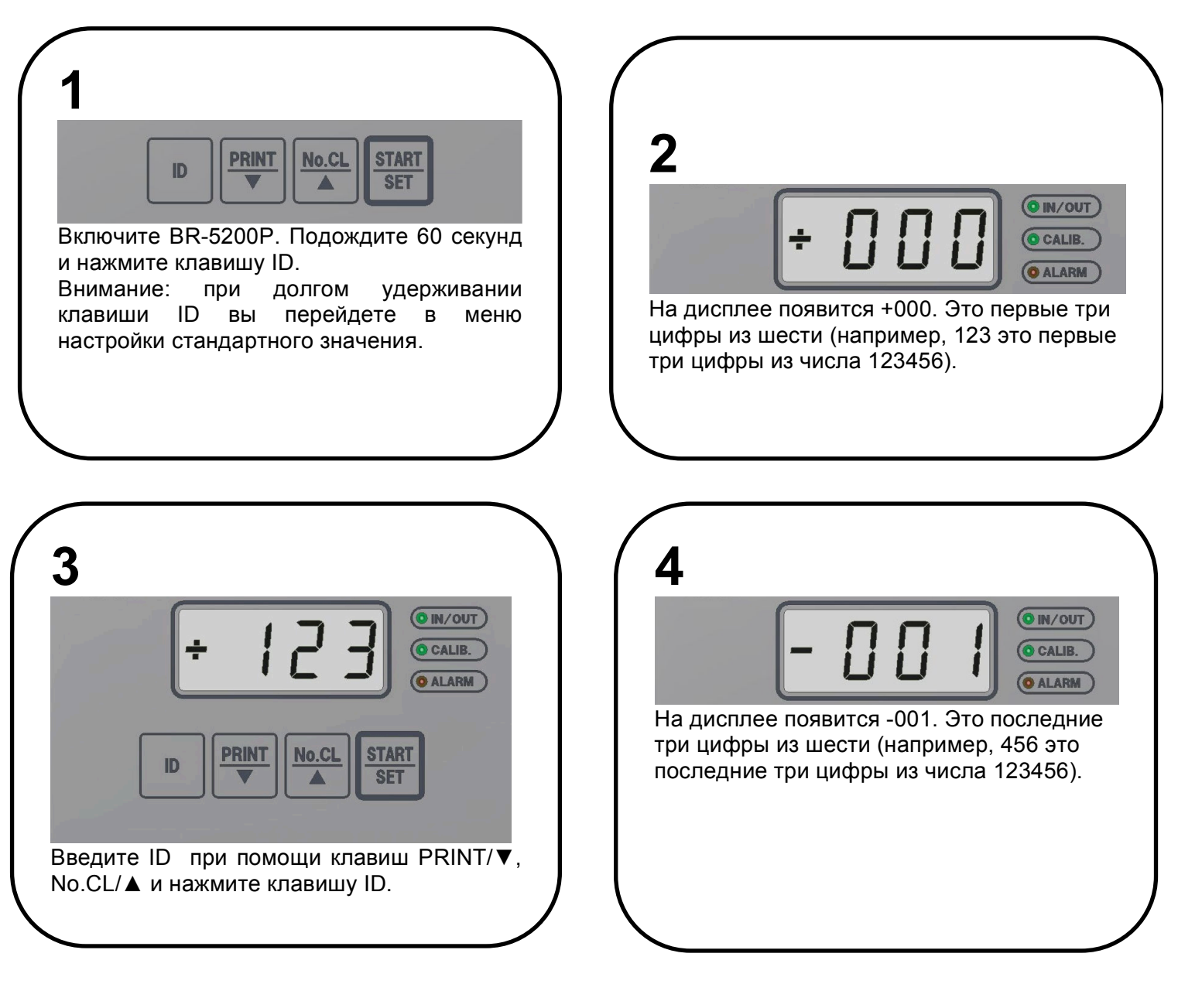

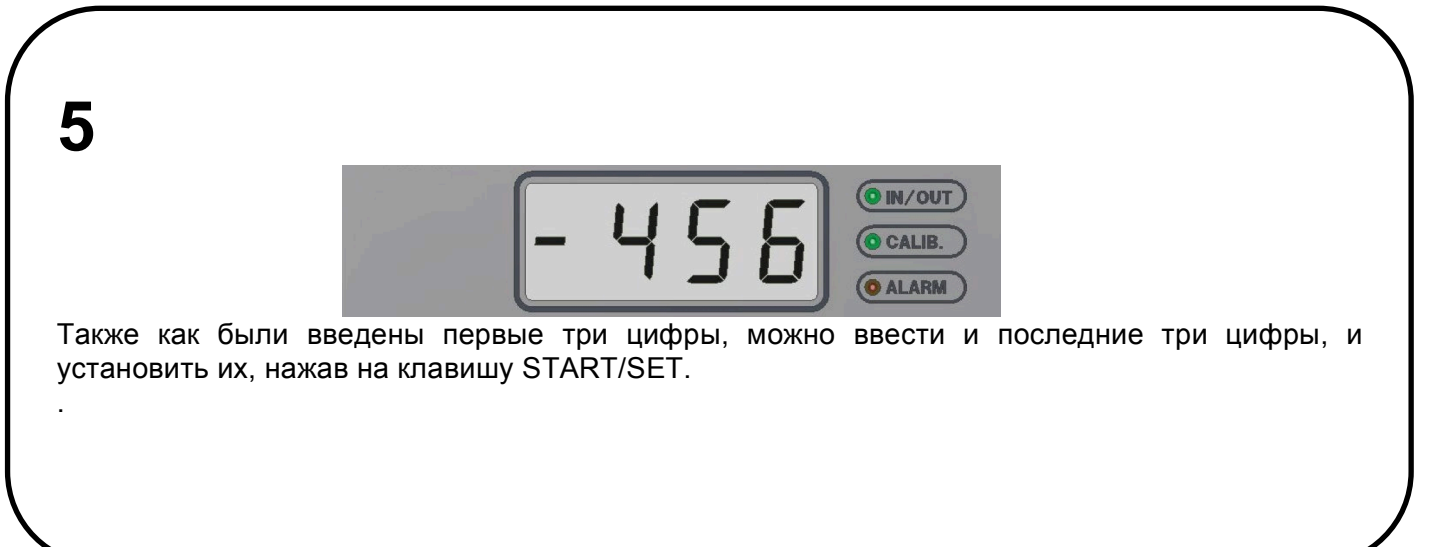

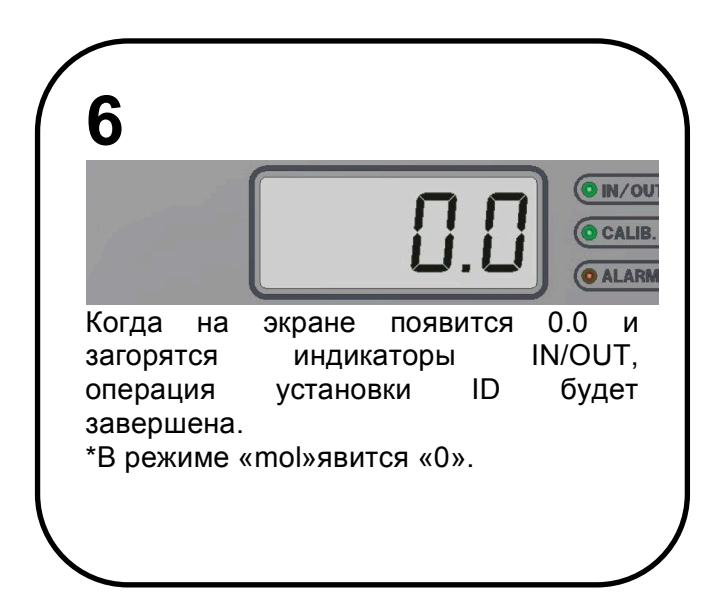

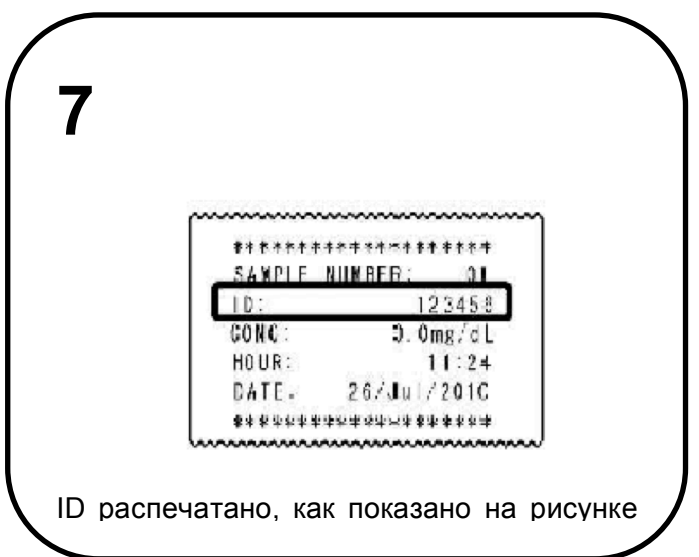

#### **6.10 Настройка даты и времени**

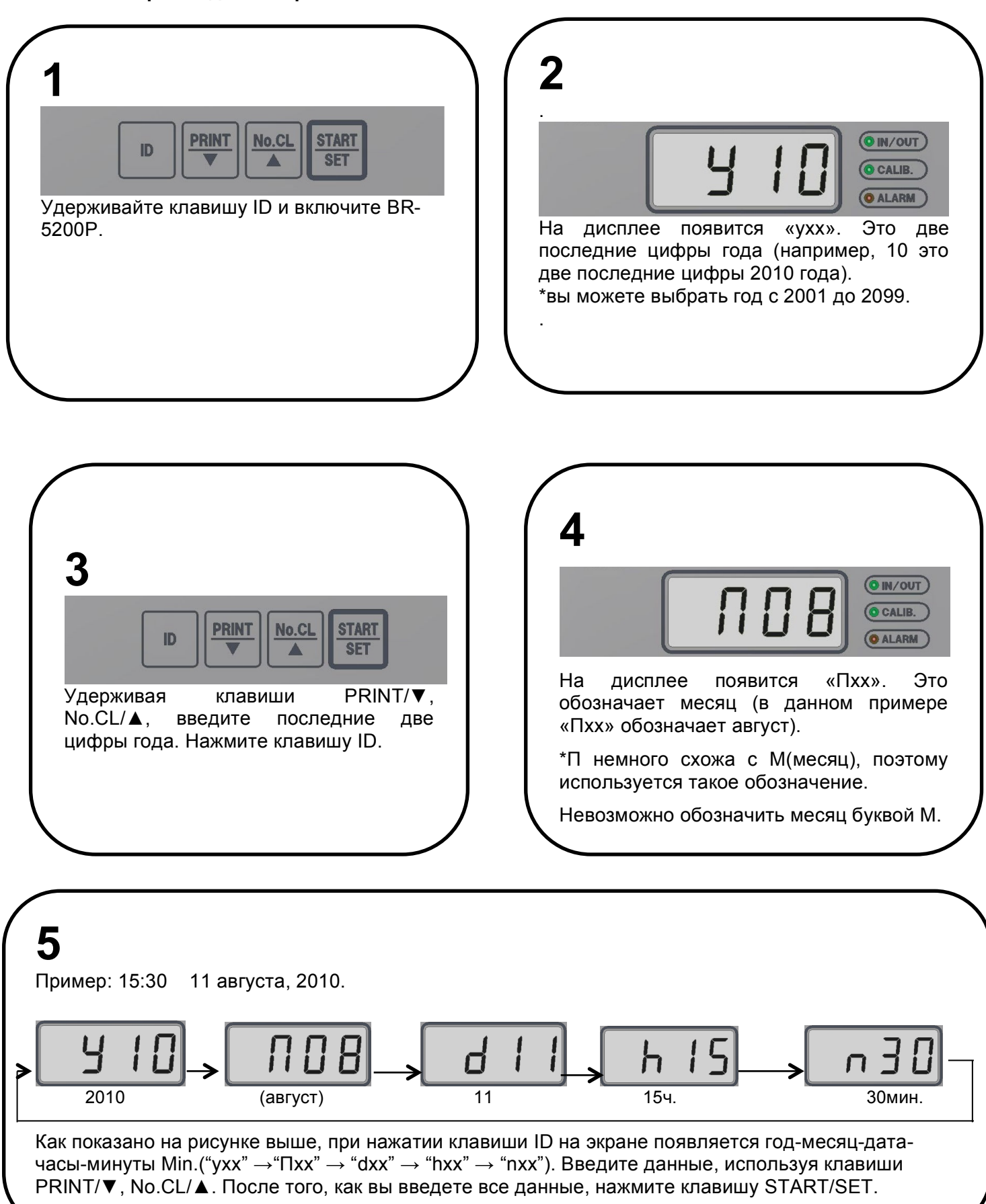

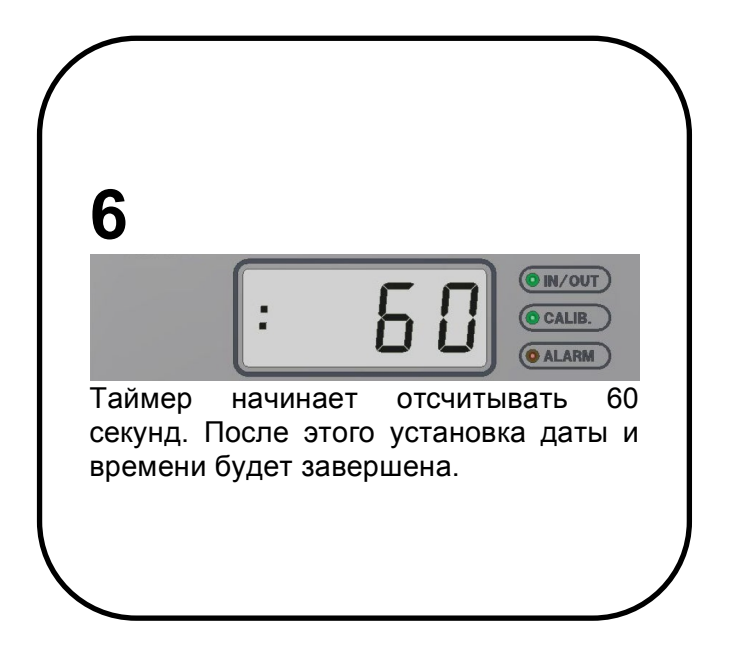

**7** Печать даты и времени.

#### **6.11 Пересчет мг/дл билирубина в мкмоль/л**

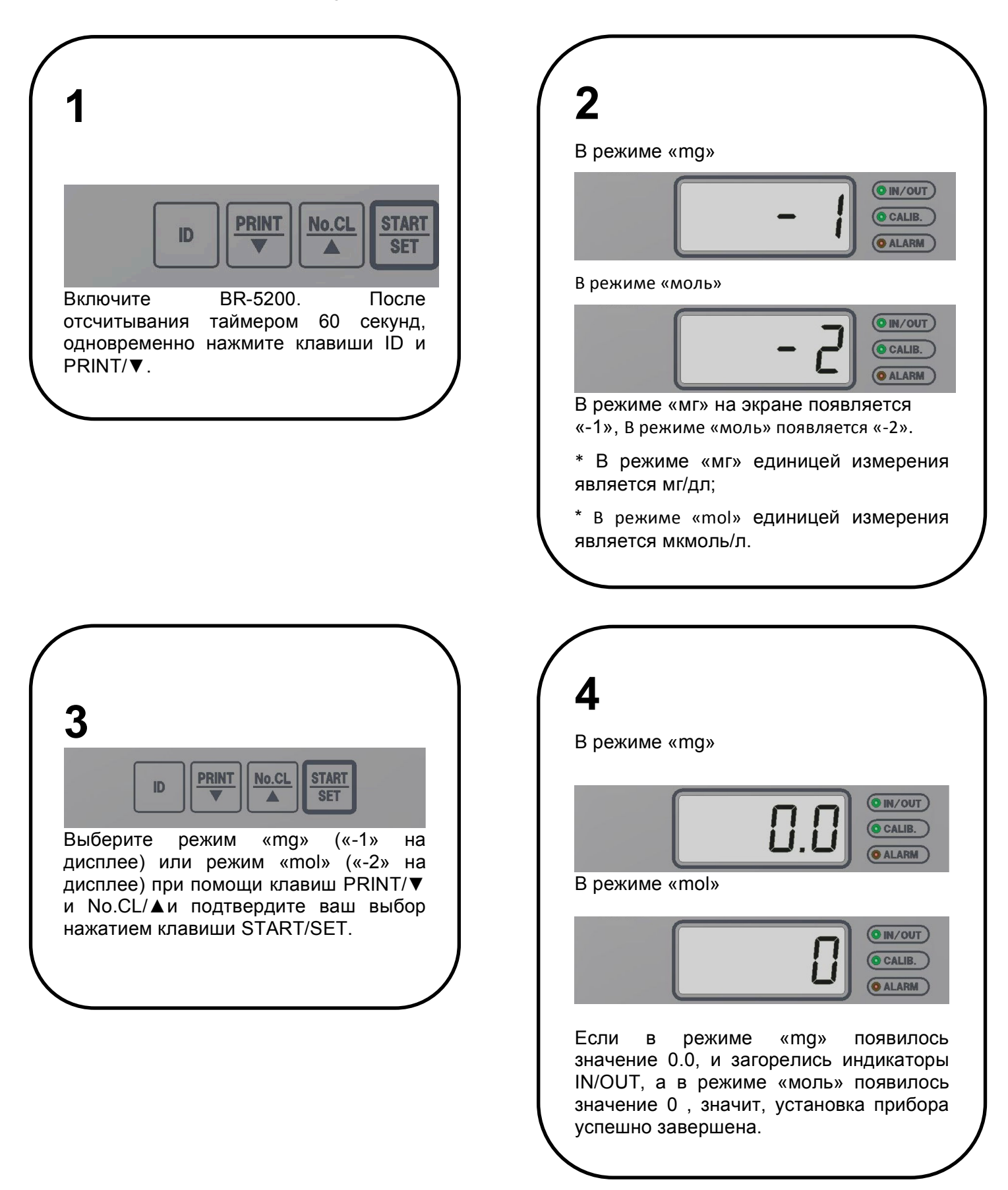

#### **7. Поиск и устранение неисправностей**

Прежде чем рассмотреть нижеуказанный список, ознакомьтесь с инструкциями по эксплуатации прибора. При возникновении проблем при проверке прибора, пожалуйста, обратитесь к вашему дистрибьютору.

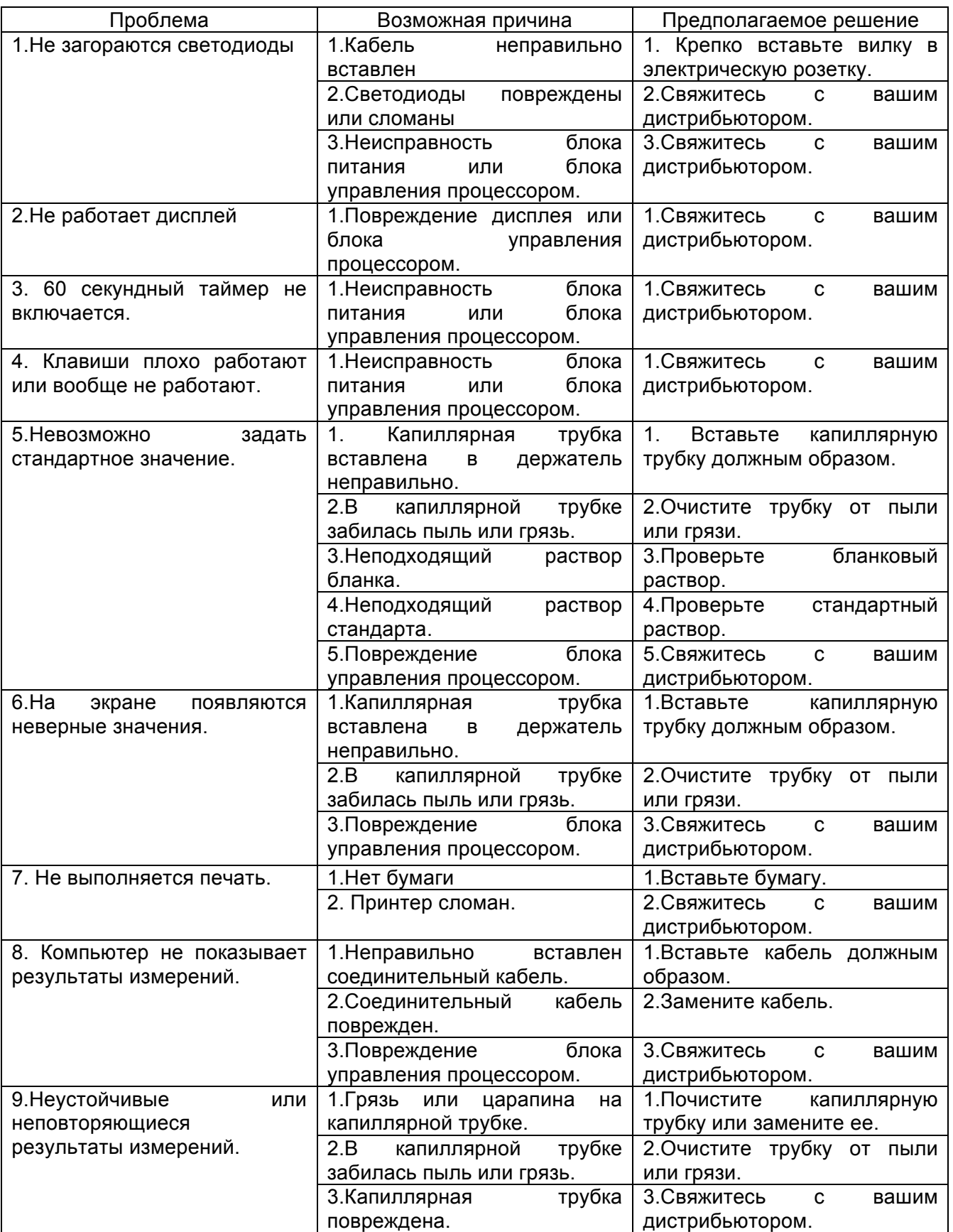

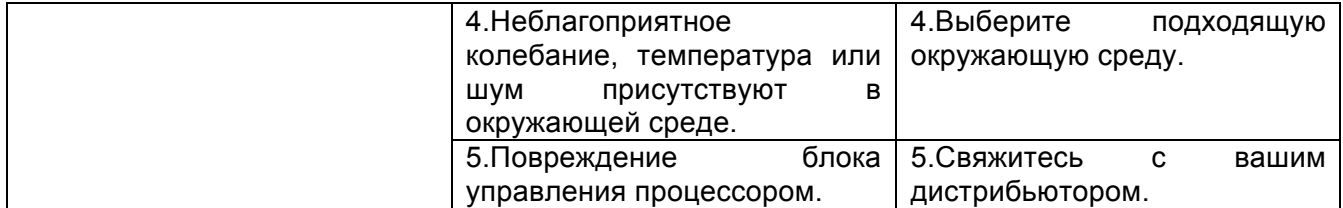

#### **8**. **Технические характеристики**

### **8.1 Технические характеристики прибора**

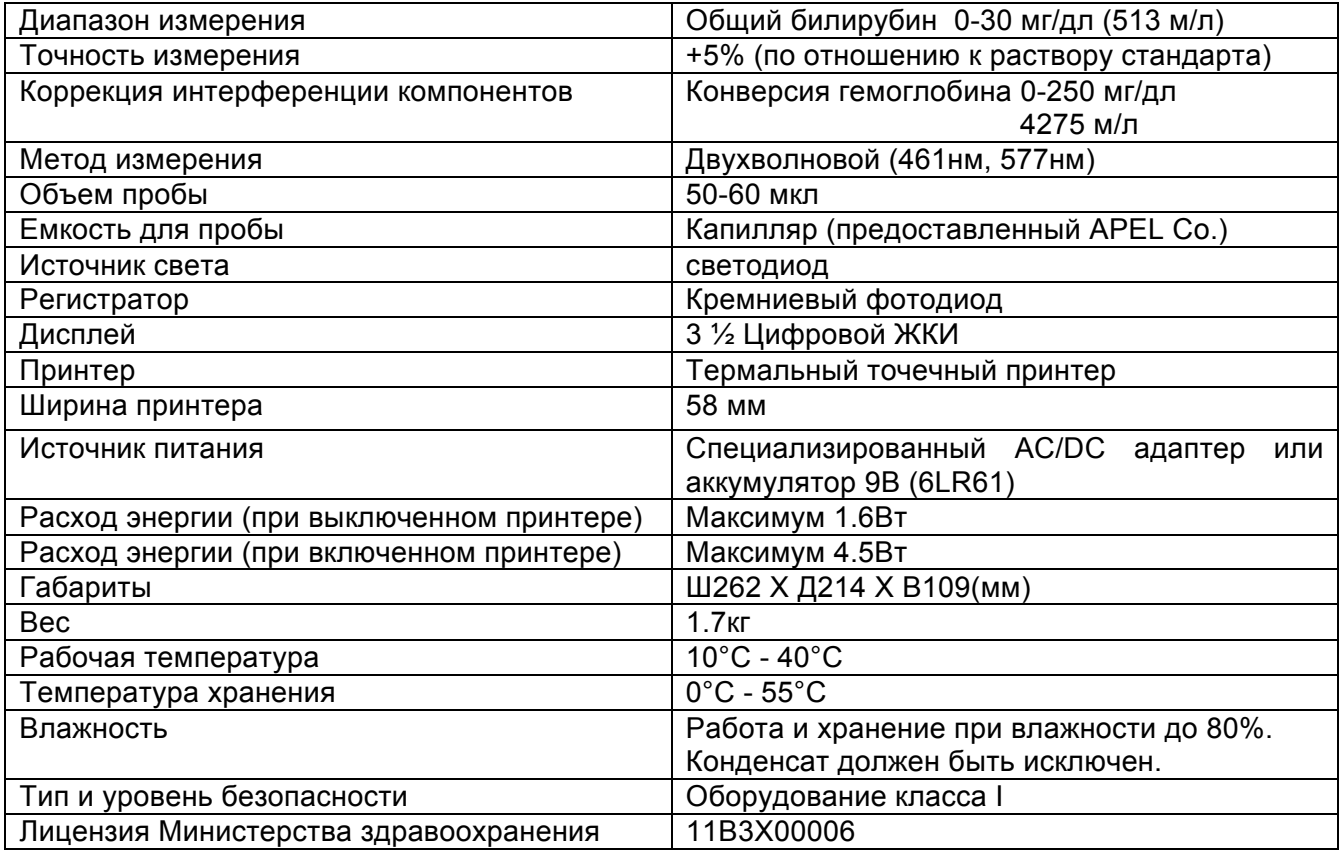

### **9.2 Технические характеристики AC/DC адаптера для BR-5200**

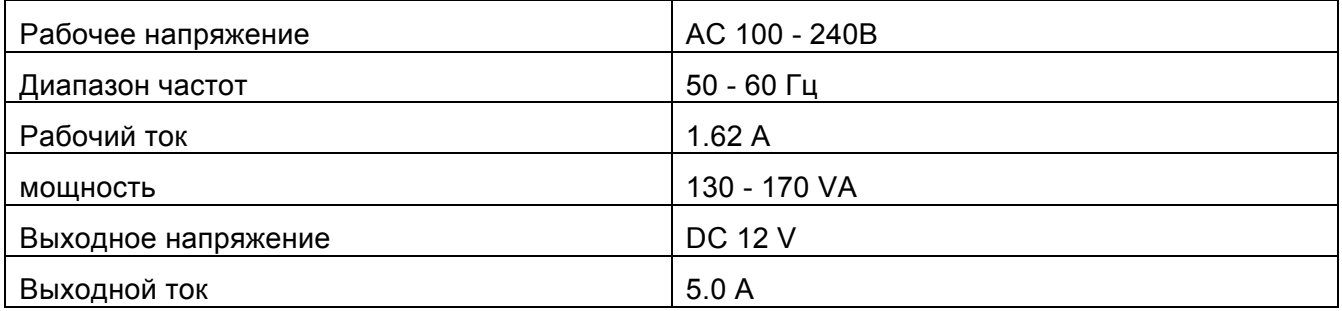

#### **По вопросам продаж и поддержки обращайтесь:**

**А**рхангельск (8182)63-90-72 **А**стана +7(7172)727-132 **Б**елгород (4722)40-23-64 **Б**рянск (4832)59-03-52 **В**ладивосток (423)249-28-31 **В**олгоград (844)278-03-48 **В**ологда (8172)26-41-59 **В**оронеж (473)204-51-73 **Е**катеринбург (343)384-55-89 **И**ваново (4932)77-34-06 **И**жевск (3412)26-03-58 **К**азань (843)206-01-48

**К**алининград (4012)72-03-81 **К**алуга (4842)92-23-67 **К**емерово (3842)65-04-62 **К**иров (8332)68-02-04 **К**раснодар (861)203-40-90 **К**расноярск (391)204-63-61 **К**урск (4712)77-13-04 **Л**ипецк (4742)52-20-81 **М**агнитогорск (3519)55-03-13 **М**осква (495)268-04-70 **М**урманск (8152)59-64-93 **Н**абережные Челны (8552)20-53-41 **С**аратов (845)249-38-78

**Н**ижний Новгород (831)429-08-12 **Н**ижний Новгород (831)429-08-12**С**моленск (4812)29-41-54<br>**Н**овокузнецк (3843)20-46-81 **С**очи (862)225-72-31 **Н**овосибирск (383)227-86-73 **О**рел (4862)44-53-42 **О**ренбург (3532)37-68-04 **П**енза (8412)22-31-16 **П**ермь (342)205-81-47 **Р**остов-на-Дону (863)308-18-15 **Р**язань (4912)46-61-64 **С**амара (846)206-03-16 **С**анкт-Петербург (812)309-46-40

**С**очи (862)225-72-31 **С**таврополь (8652)20-65-13 **Т**верь (4822)63-31-35 **Т**омск (3822)98-41-53 **Т**ула (4872)74-02-29 **Т**юмень (3452)66-21-18 **У**льяновск (8422)24-23-59 **У**фа (347)229-48-12 **Ч**елябинск (351)202-03-61 **Ч**ереповец (8202)49-02-64 **Я**рославль (4852)69-52-93

**сайт: www.apel[.nt-rt.ru](http://apel.nt-rt.ru/) || эл. почта:alp[@nt-rt.ru](mailto:alp@nt-rt.ru)**